Japan Computer Emergency Response Team Coordination Center

: Japan Computer Emergency Response Team Coordination Center DN : c=JP, st=Tokyo, l=Chiyoda-ku, email=office@jpcert.or.jp, o=Japan Computer Emergency Response Team Coordination Center, cn=Japan Computer Emergency Response Team Coordination Center  $: 2014.02.26$   $15:43:12 +09'00'$ 

# **Fight Against Citadel in Japan**

JPCERT CC

2014/02/18 JPCERT/CC 分析センター 中津留 勇

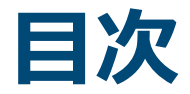

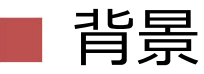

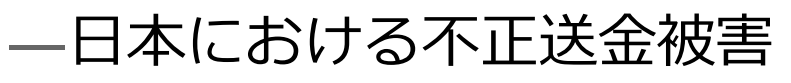

- Citadel の分析
	- —動作概要
	- —暗号化
- メイキング Citadel Decryptor
- Citadel Decryptor
	- —復号方法

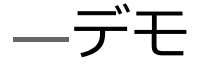

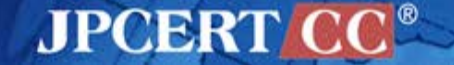

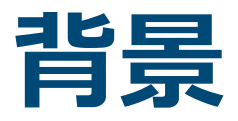

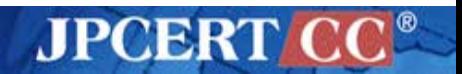

### **日本における不正送金被害**

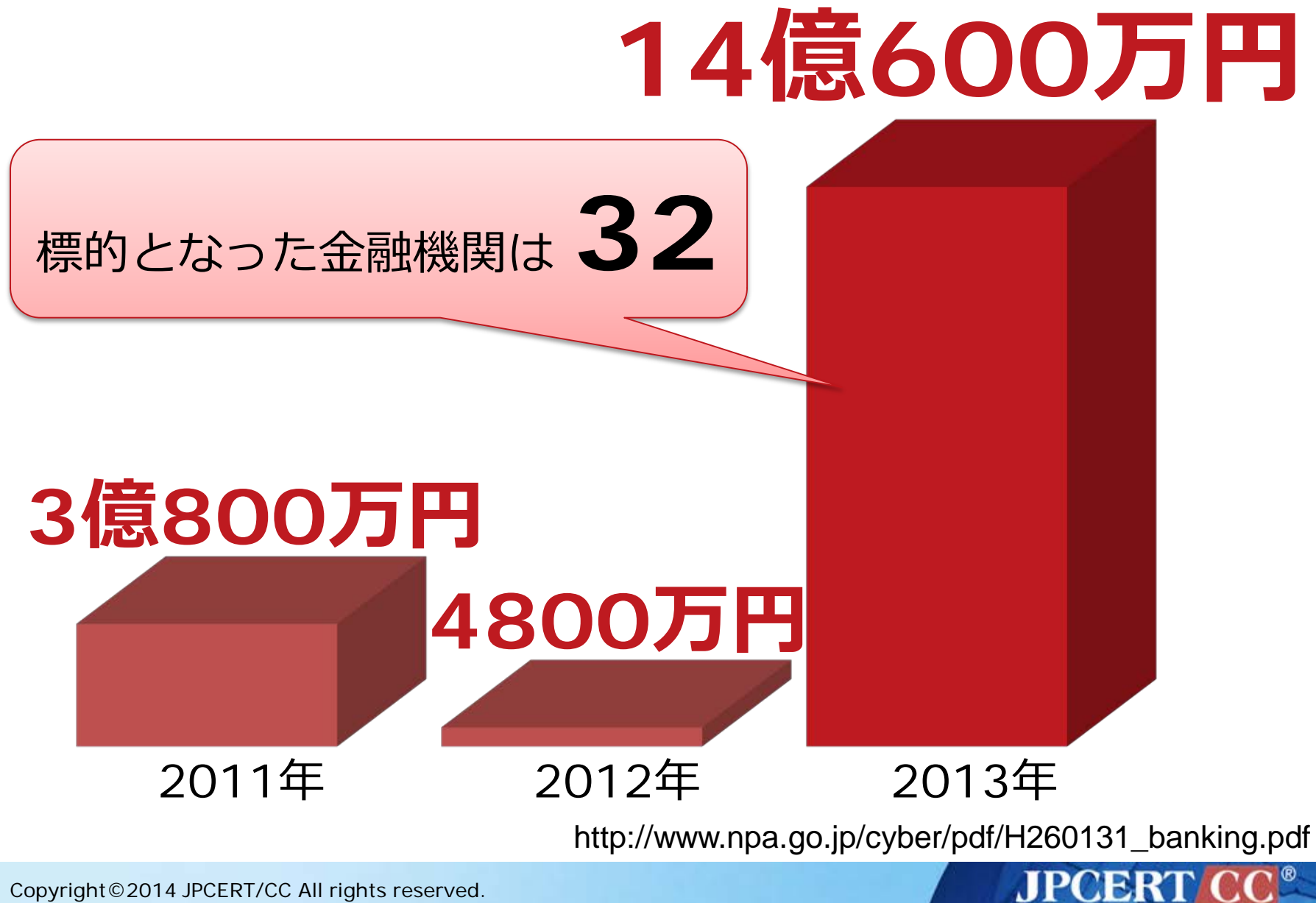

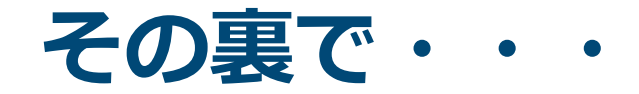

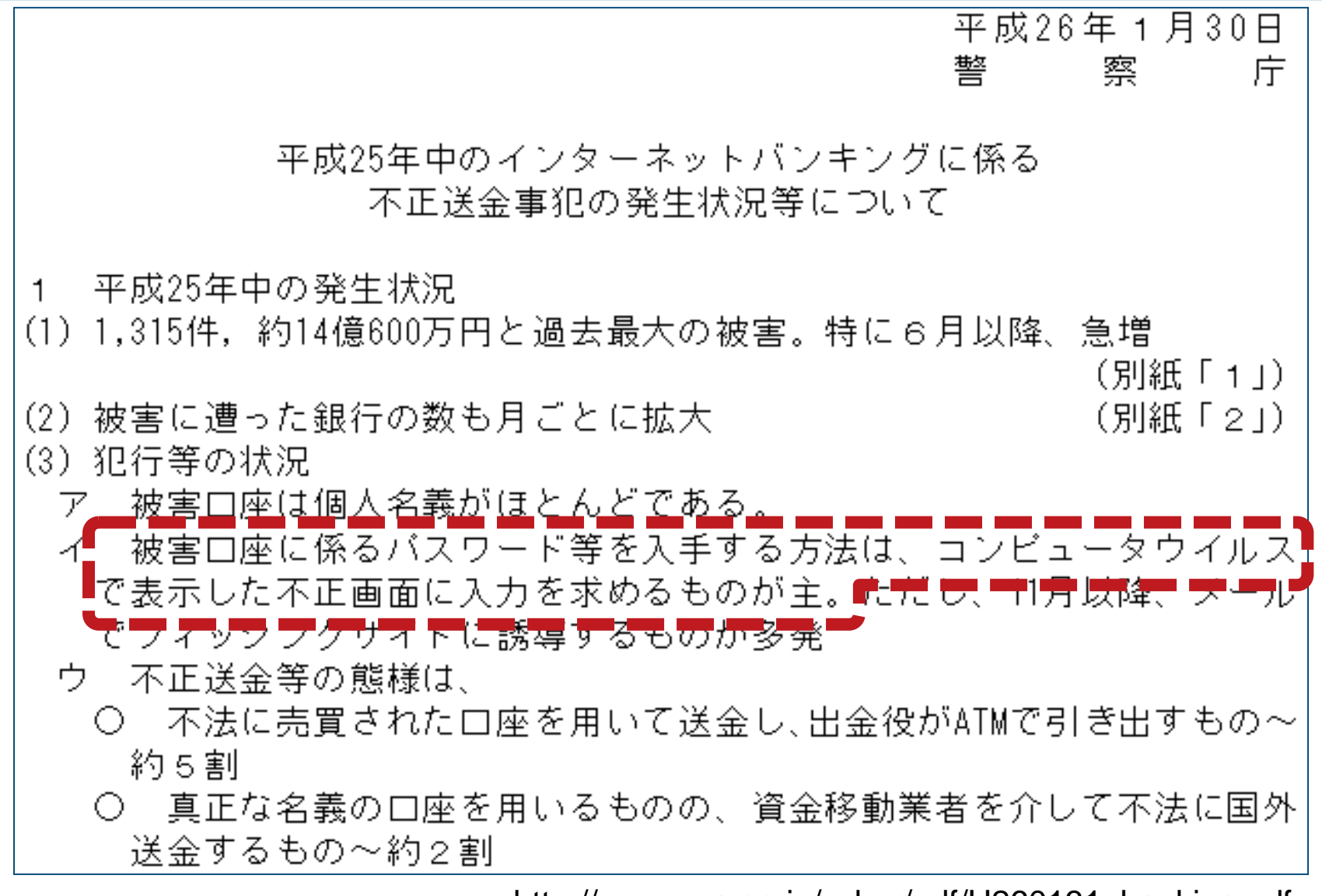

http://www.npa.go.jp/cyber/pdf/H260131\_banking.pdf

**JPCERTI** 

### **不正送金に関連したマルウェア**

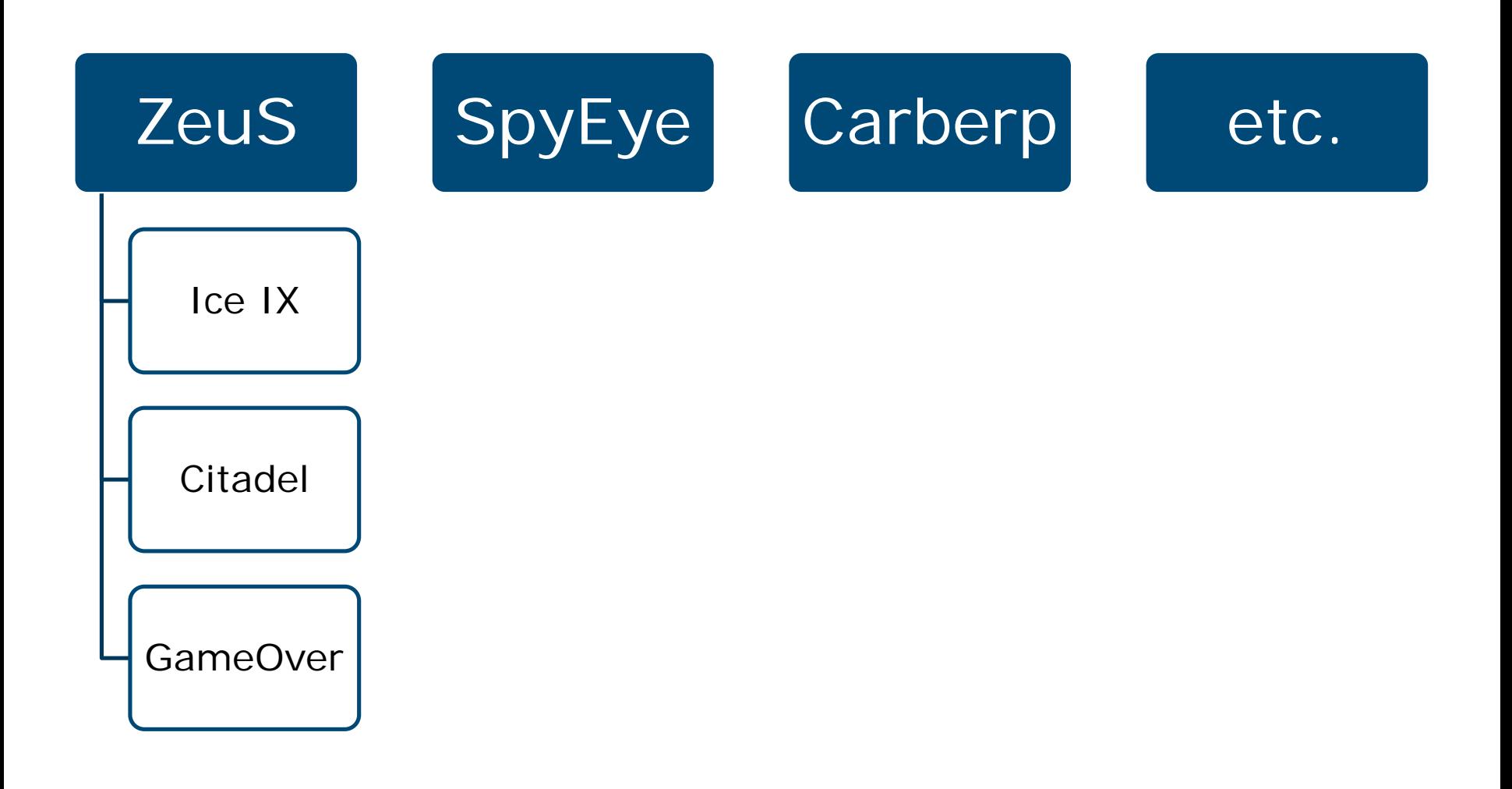

## **Citadel の感染被害**

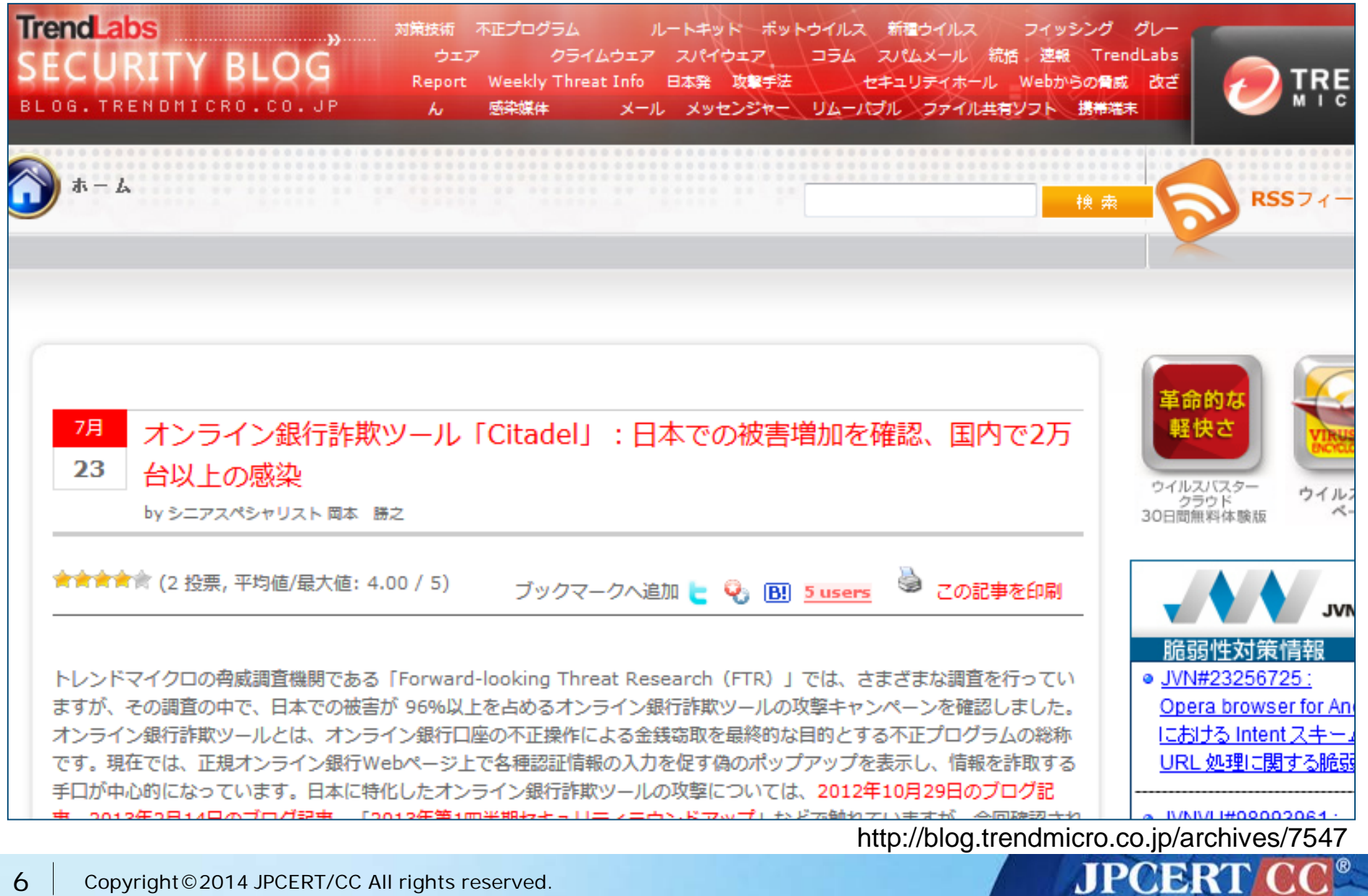

6 | Copyright©2014 JPCERT/CC All rights reserved.

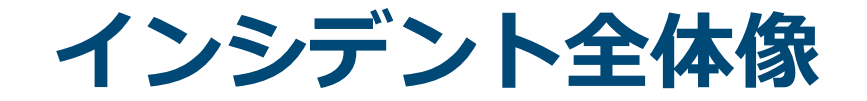

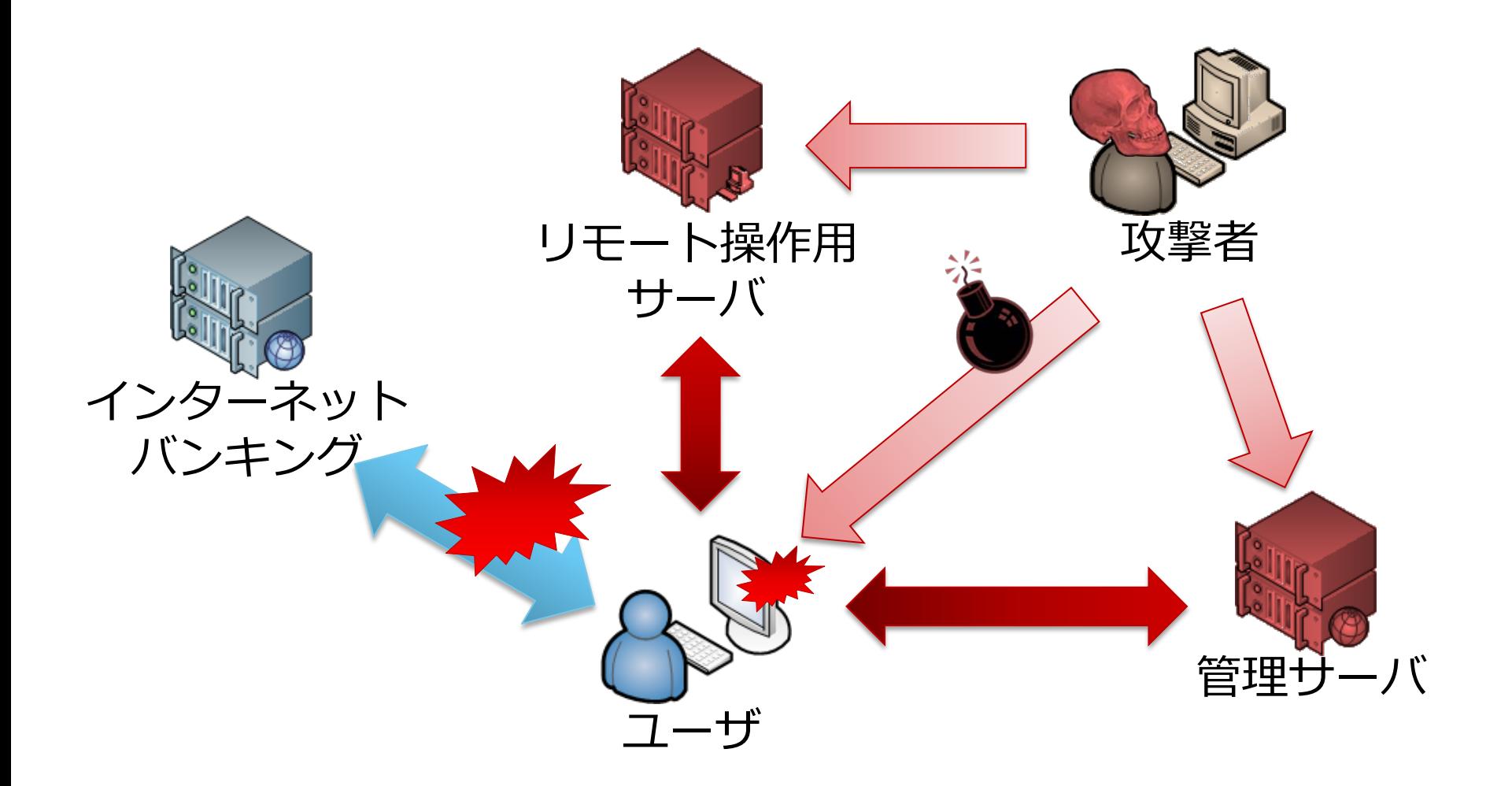

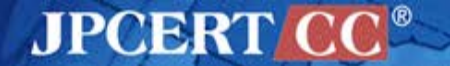

7 | Copyright©2014 JPCERT/CC All rights reserved.

## **Web Injects**

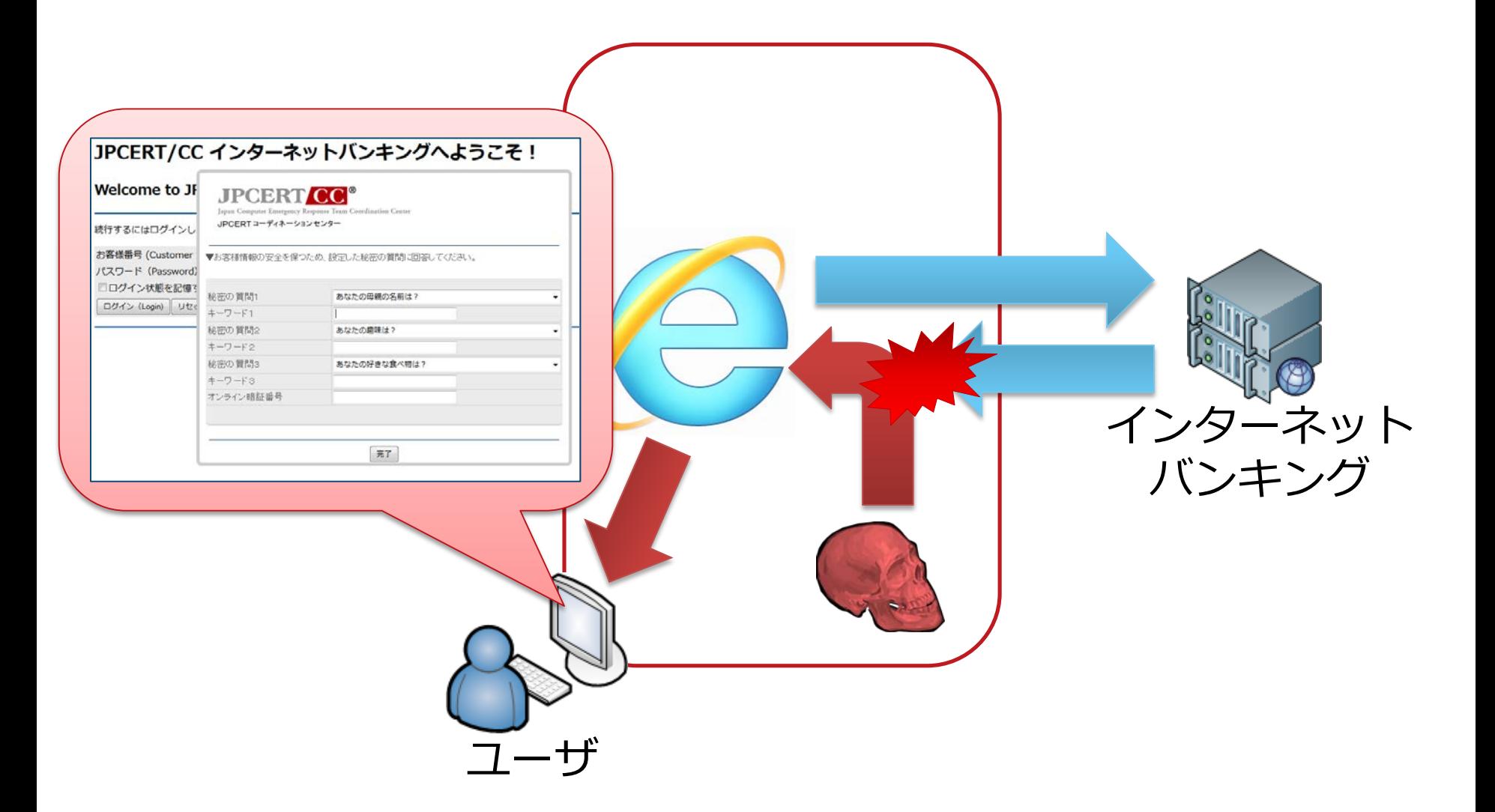

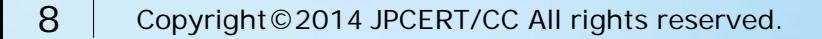

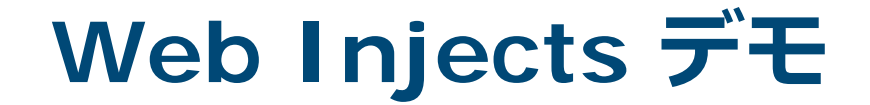

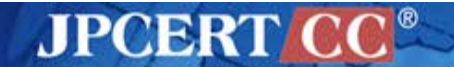

9 | Copyright©2014 JPCERT/CC All rights reserved.

## **マルウェアの作成・管理ツール**

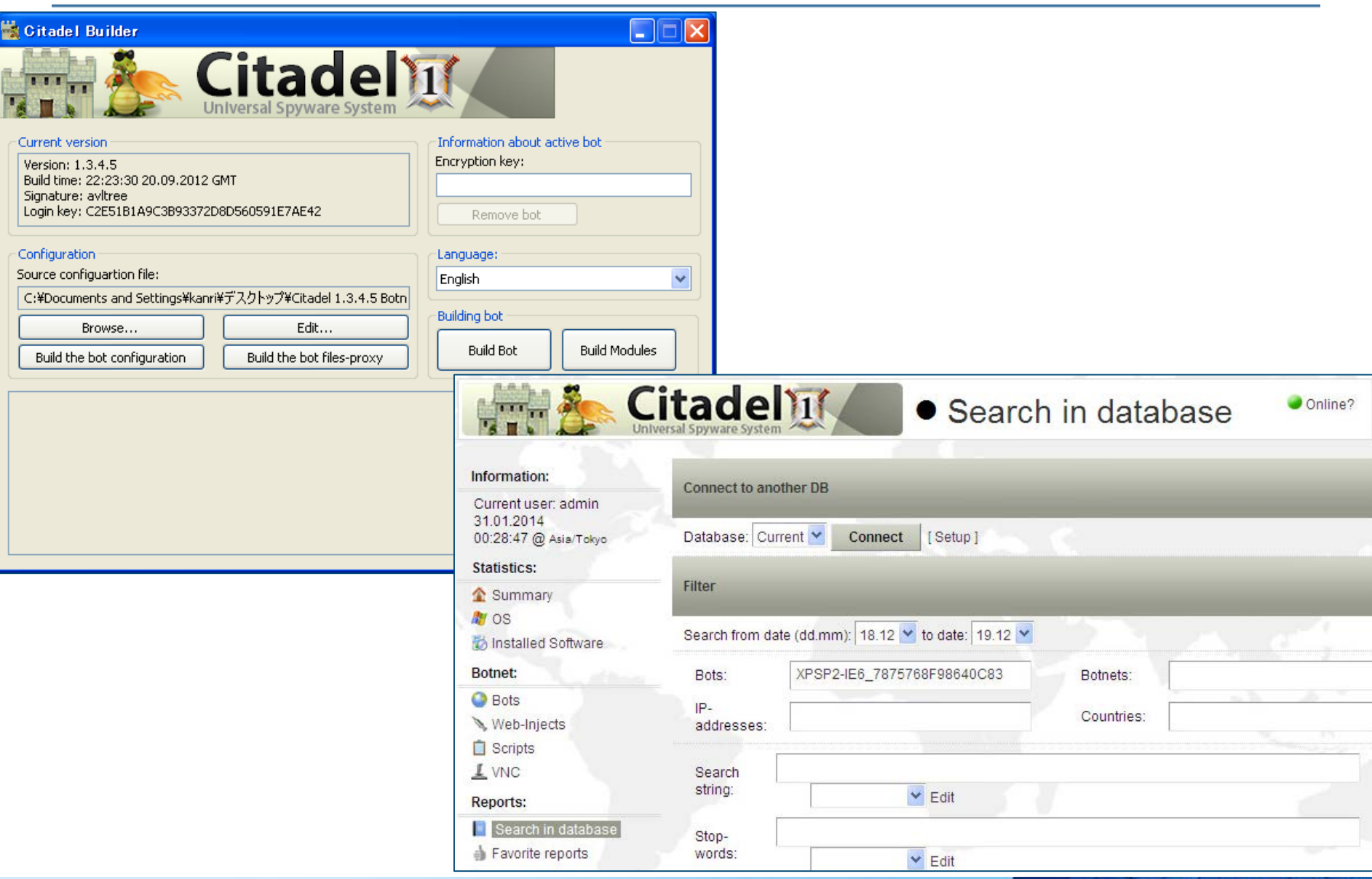

10 Copyright © 2014 JPCERT/CC All rights reserved.

**アンダーグラウンドでの売買**

### > [P][rent]Citadel - Banking botnet.

Hello members of ljuska!

### I am here to offer CITADEL 1.3.5.1 Rain Edition Botnet Setup Service.

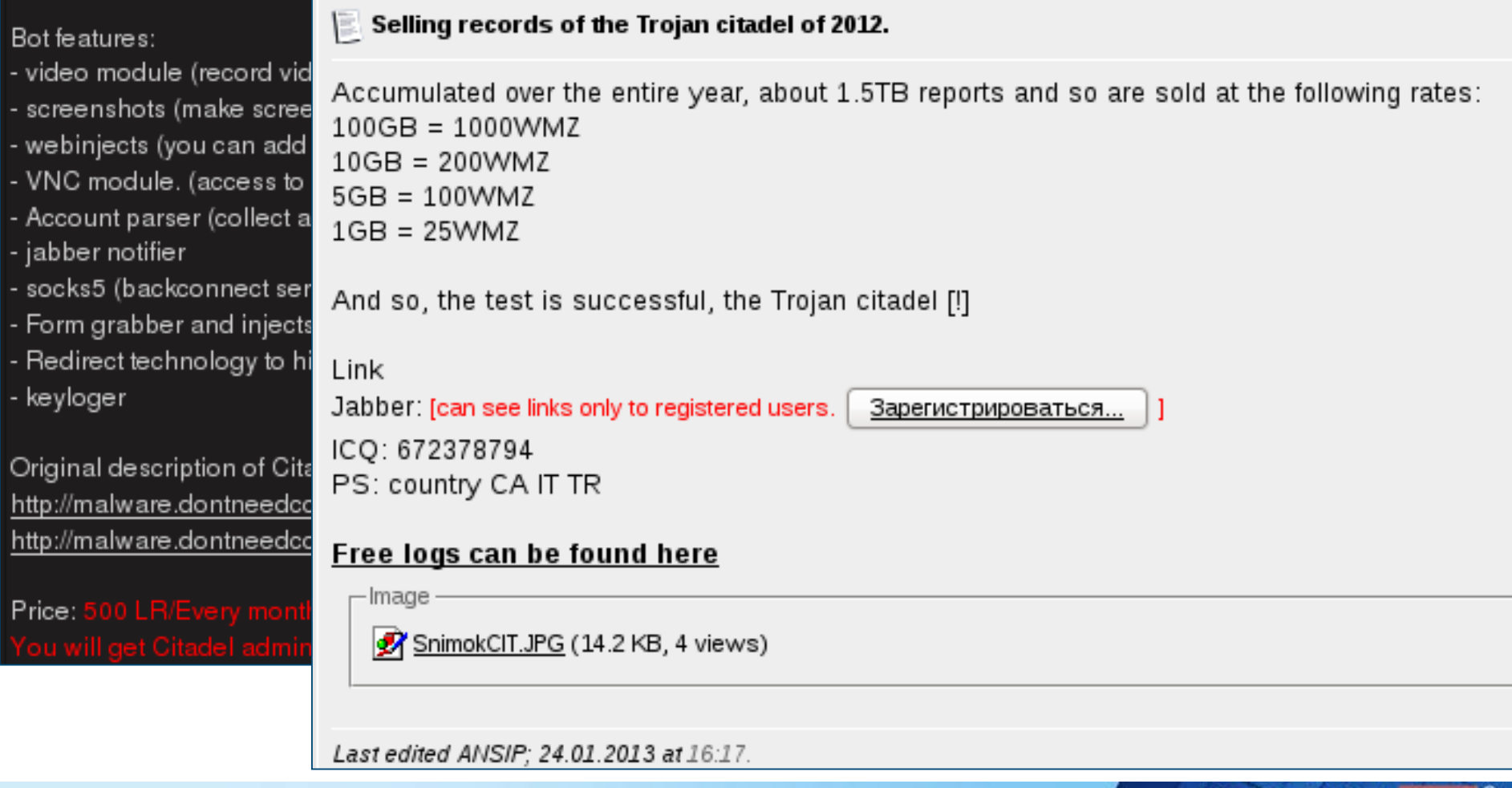

**JPCERT CC®** 

### 11 Copyright©2014 JPCERT/CC All rights reserved.

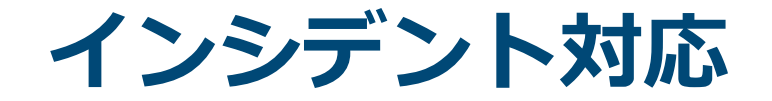

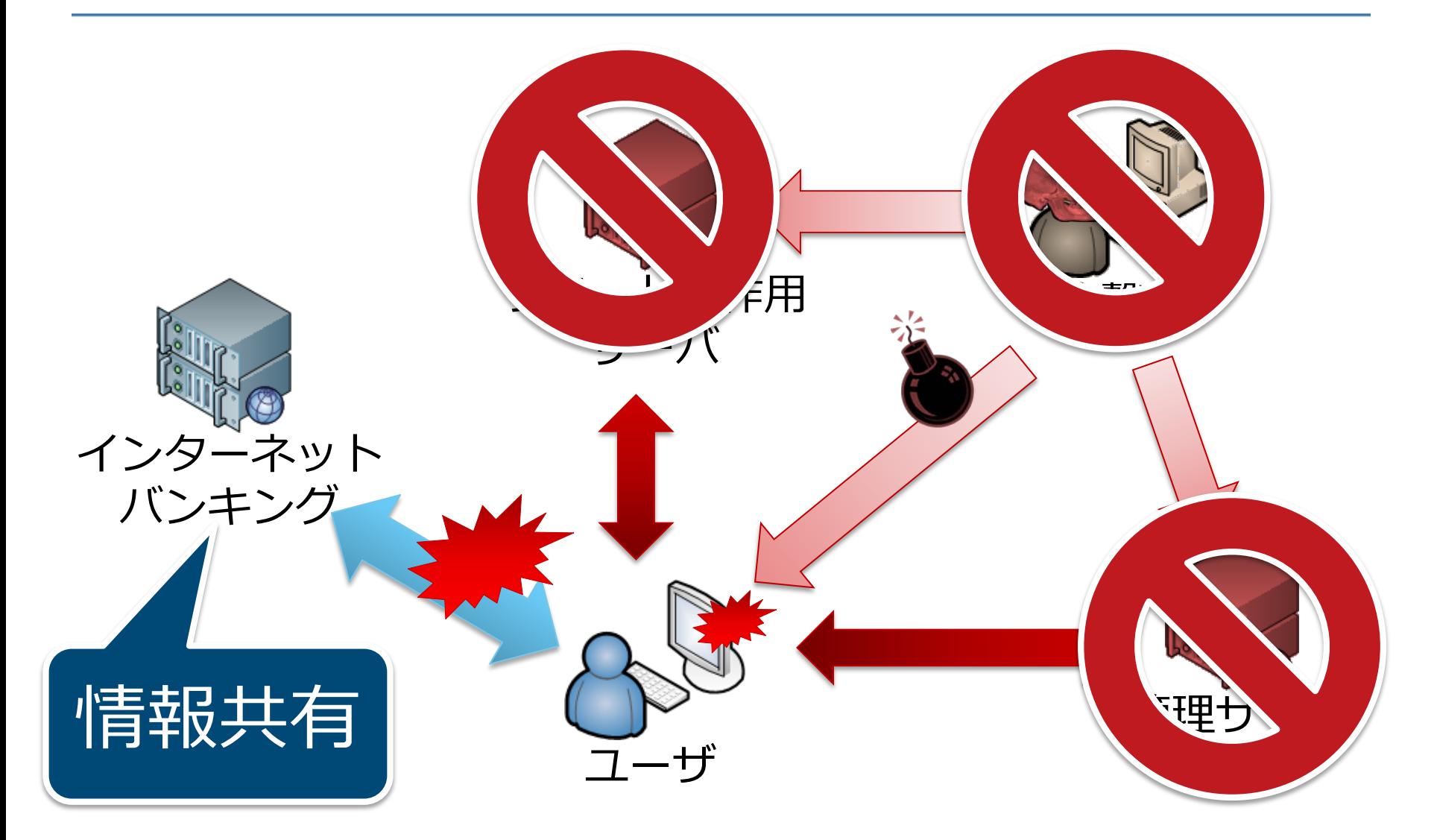

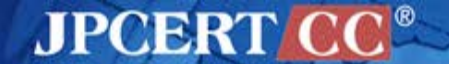

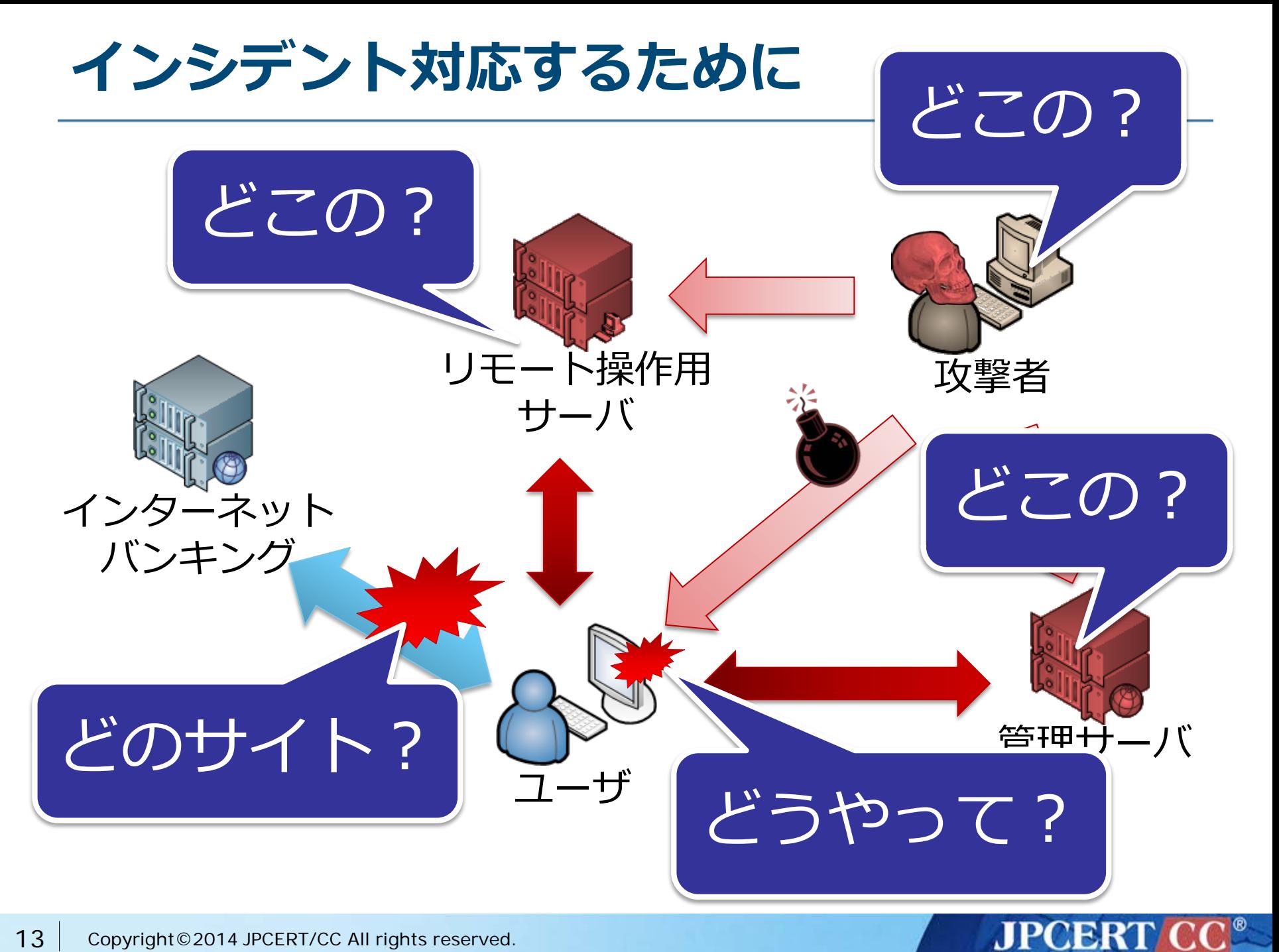

# **CITADEL の分析**

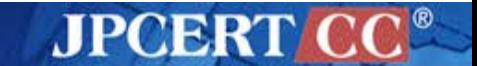

14 Copyright©2014 JPCERT/CC All rights reserved.

# **Citadel の分析を行うにあたって**

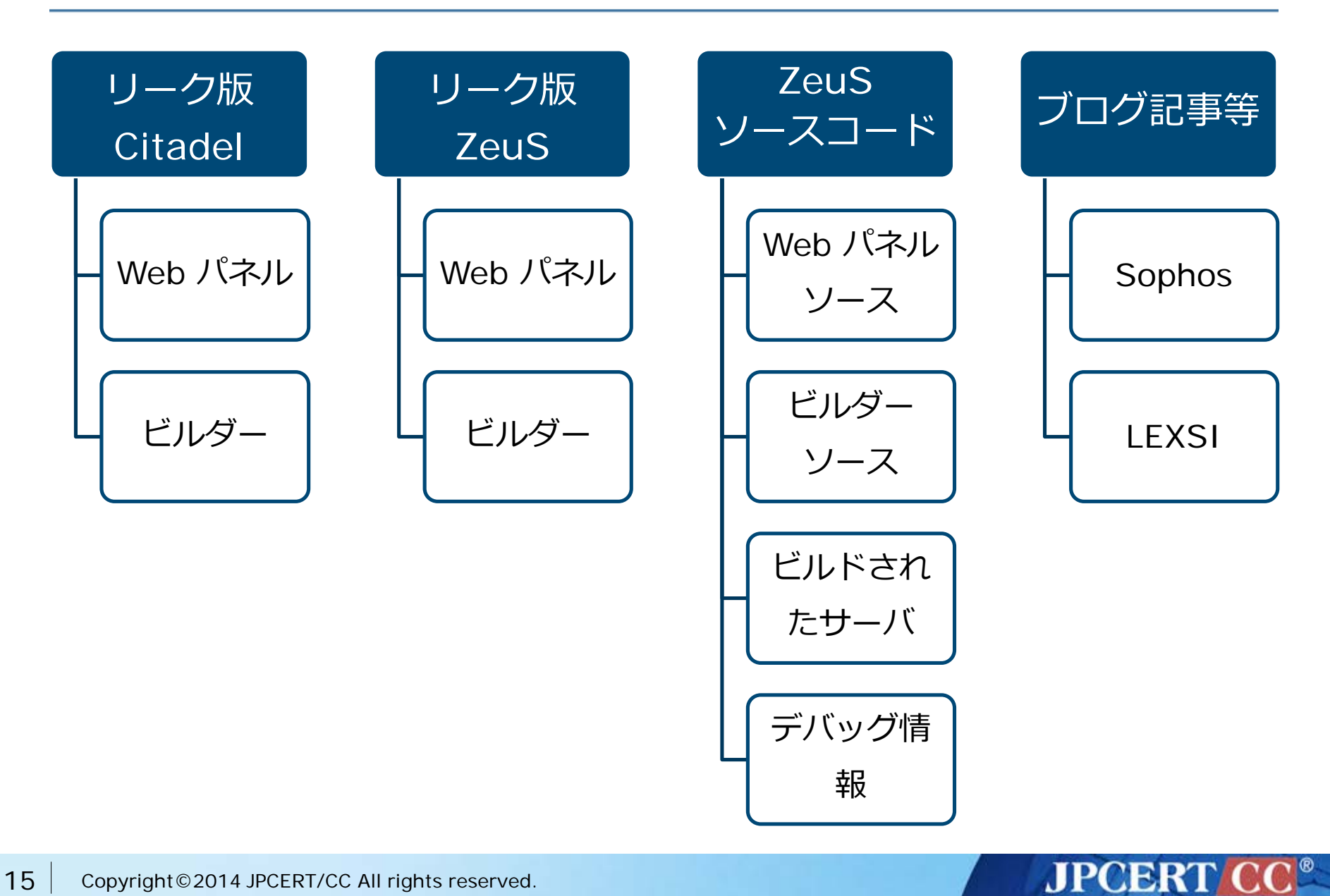

15 Copyright © 2014 JPCERT/CC All rights reserved.

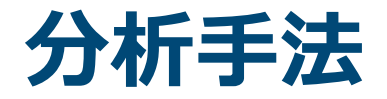

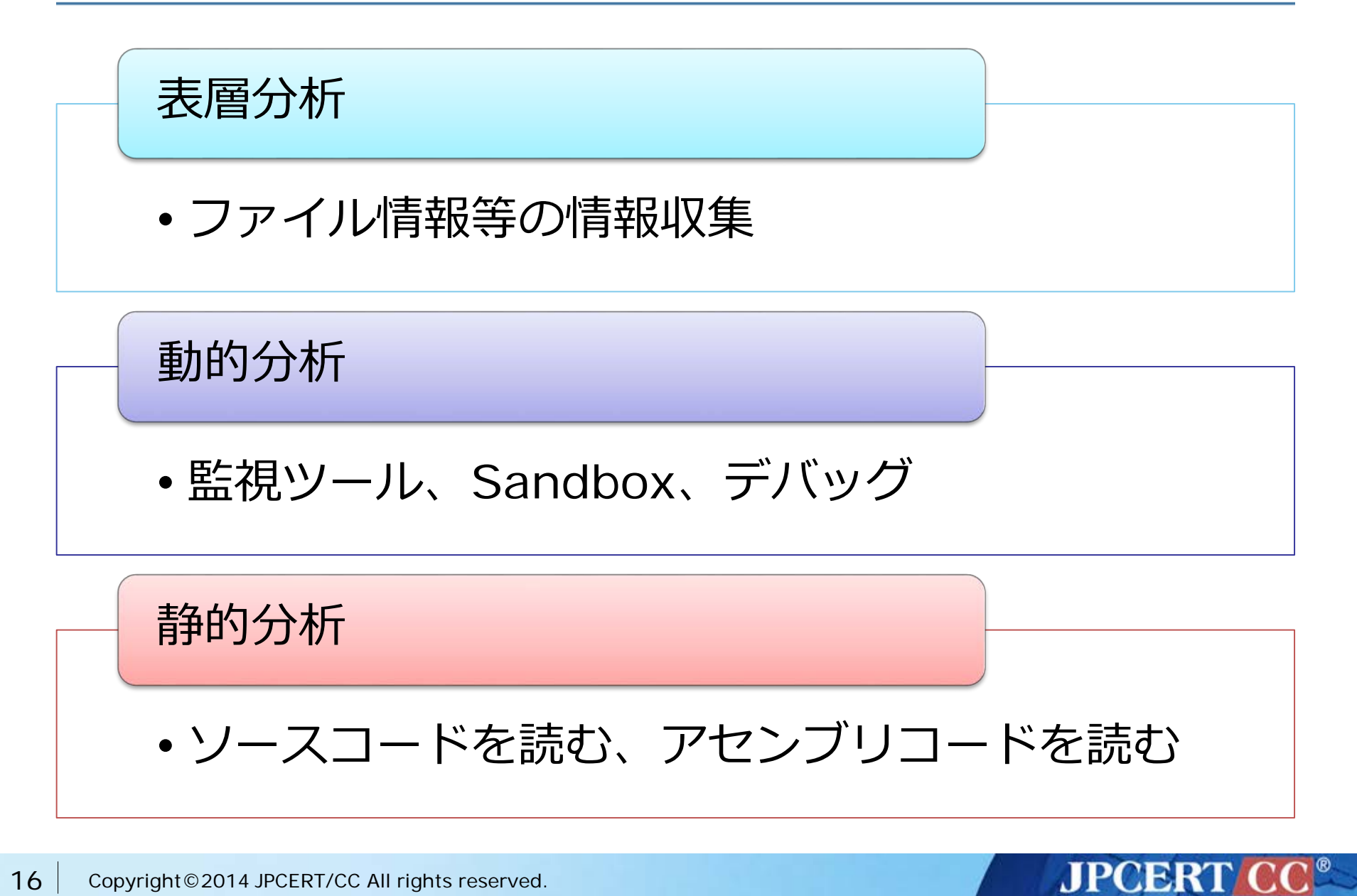

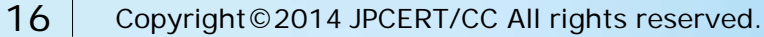

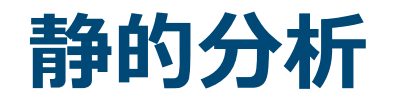

### ■ ZeuS との差分を調査

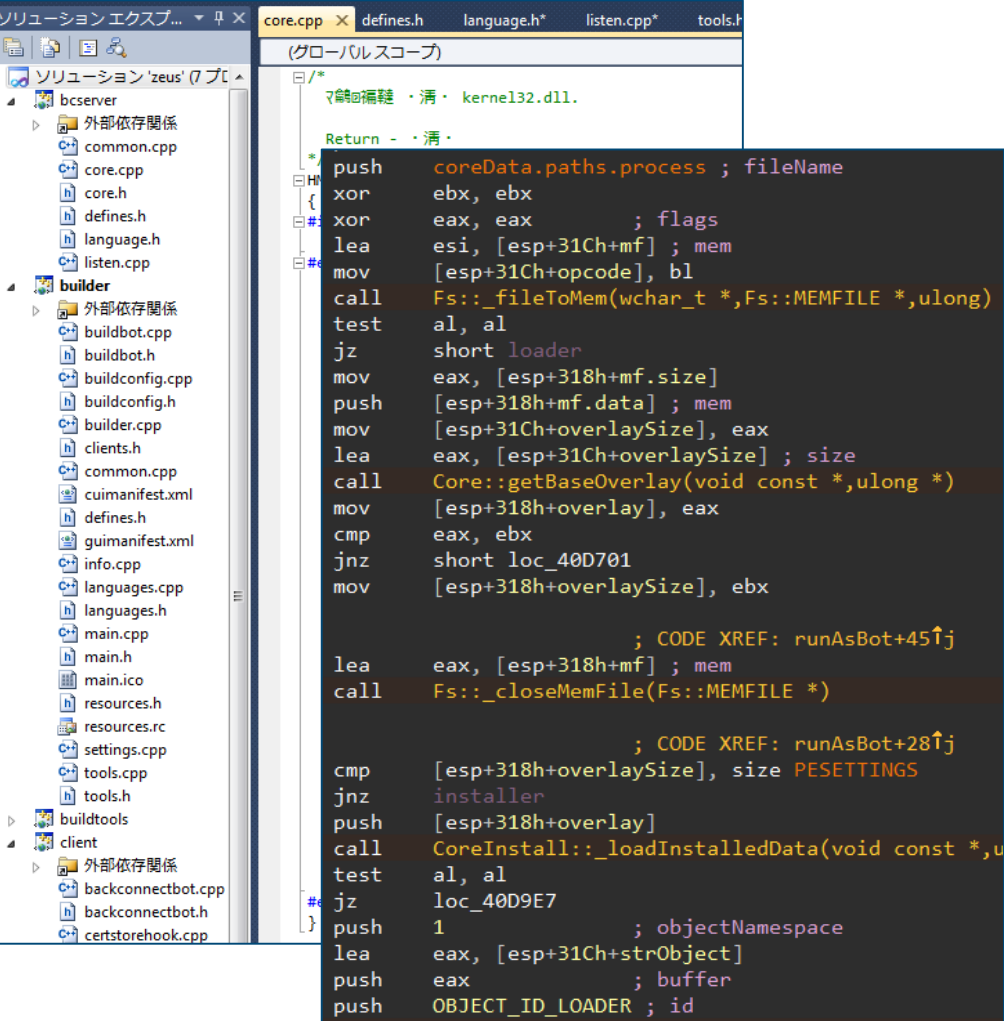

Core::generateObjectName(ulong,wchar t \*,ucha call

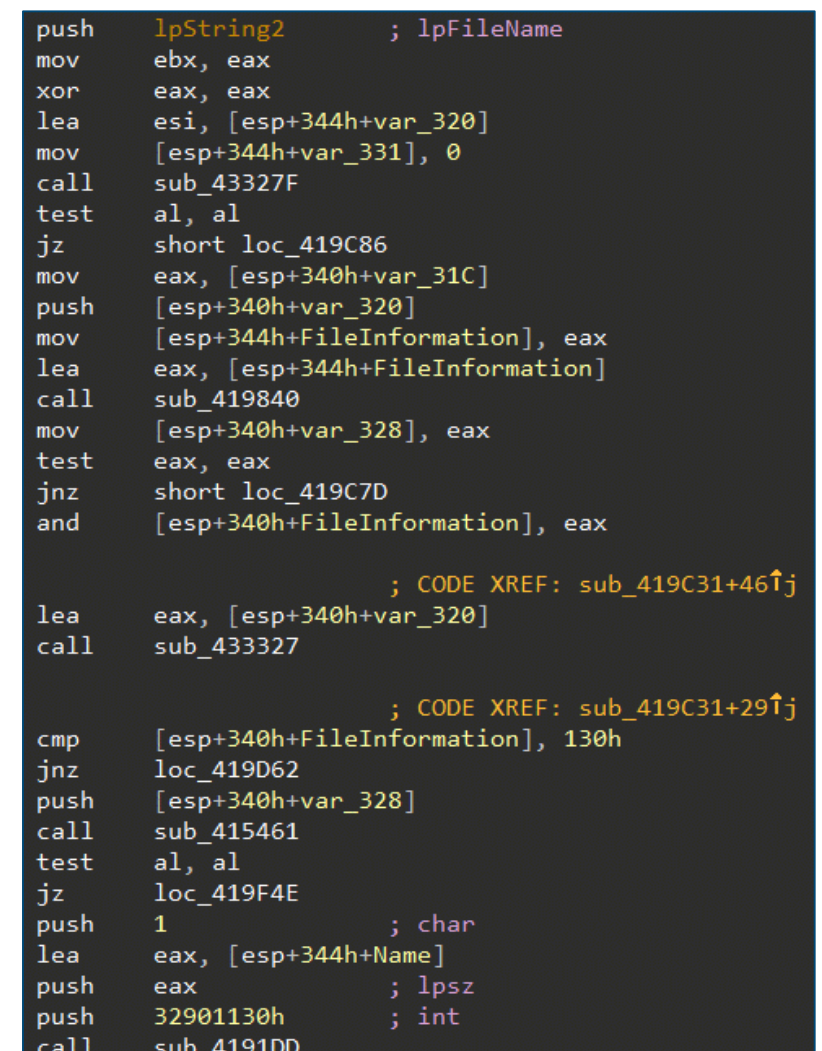

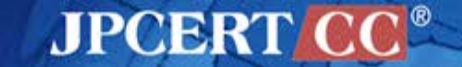

### **Citadel の挙動**

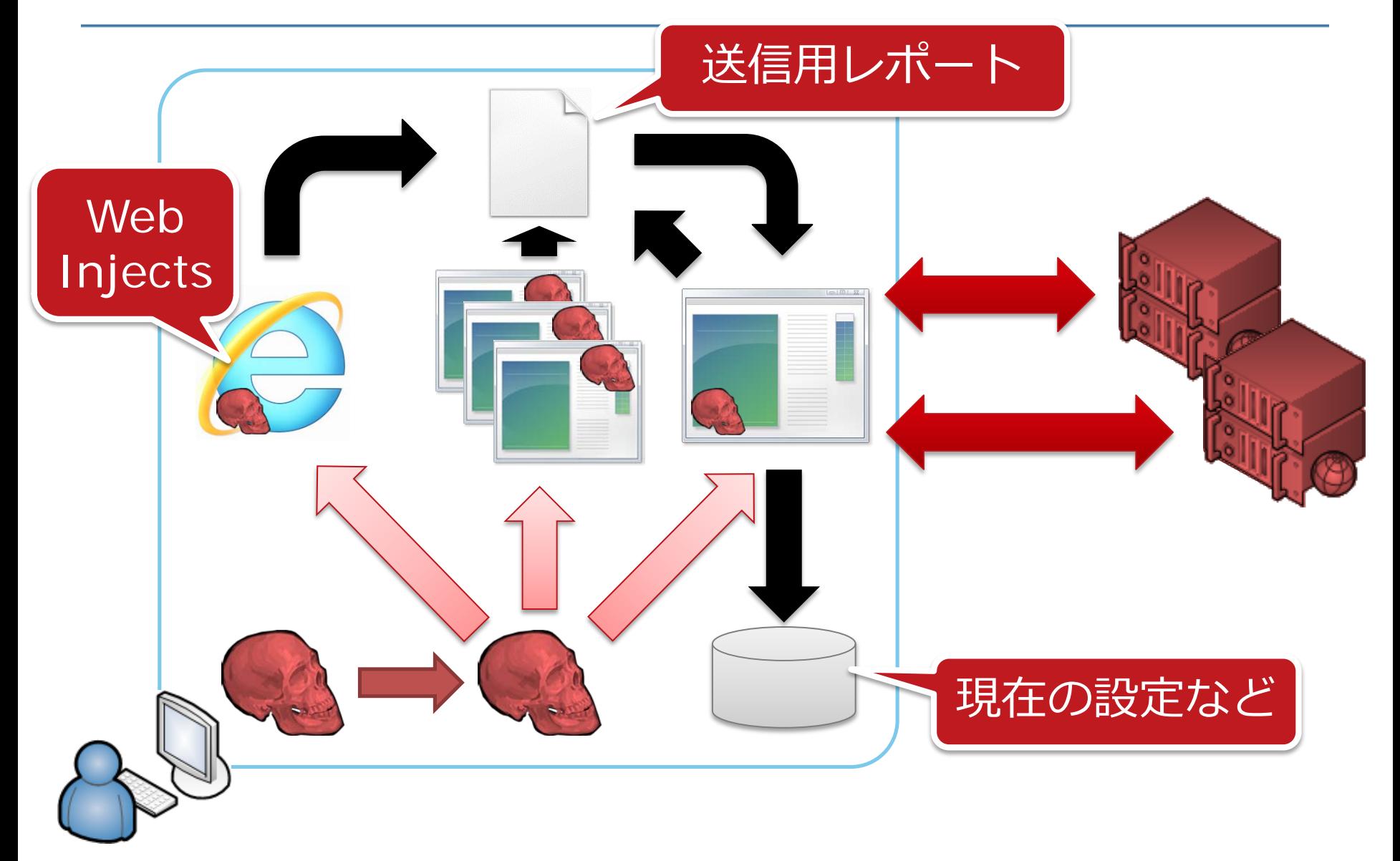

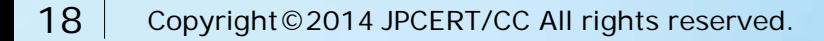

**2つの設定ファイル**

Base Config

- 初期設定
	- 暗号鍵、Dynamic Config の URL など
- エンコードされてハードコード

Dynamic Config

- 追加の設定
	- Webパネルの URL、Web Injects、etc…

**JPCERT C** 

• サーバからダウンロード

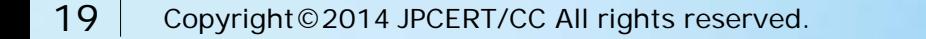

## **Base Config**

**botnet** "CIT" **timer\_config** 4 9 **timer\_logs** 3 6 **timer\_stats** 4 8 **timer\_modules** 1 4 **timer\_autoupdate** 8 **url\_config1** "http://citadelhost/folder/file.php|file=config.dll" **url\_config2** "http://reserve-citadelhost/folder/file.php|file=config.dll" **remove\_certs** 1 **disable\_cookies** 0 **encryption\_key** "key123" **report\_software** 1 **enable\_luhn10\_get** 0 **enable\_luhn10\_post** 1 **disable\_antivirus** 0 **use\_module\_video** 1 **antiemulation\_enable** 0 **disable\_httpgrabber** 0 **use\_module\_ffcookie** 1 Dynamic Config の URL RC4 鍵を生成するための パスワード

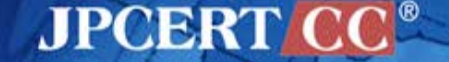

# **Dynamic Config**

**url\_loader** "http://citadelhost/folder/file.php|file=soft.exe" **url\_server** "http://citadelhost/folder/gate.php" **file\_webinjects** "injects.txt" **url\_webinjects** "http://citadelhost/folder/file.php" **entry "AdvancedConfigs"** "http://reserve-host1/fqlder/file\_php|file\_config\_bin" "http://reserve-host2/fd **end entry "WebFilters"** "#\*wellsfargo.com/\*" "@\*payment.com/\*" "!http://\*.com/\*.jpg" **end (snip) set\_url** https://www.wellsfargo.com/ GP **data\_before** <div><strong><label for="userid">Username</la **data\_end data\_inject** <input type="text" accesskey="U" id="userid" na <DIV><STRONG><LABEL for=userid>ATM Pin</L style="WIDTH: 147px" tabIndex="2" maxLength= <DIV><STRONG><label for="password">Passwo <input type="password" accesskey="P" id="pass <input type="hidden" name="screenid" value="SI <input type="submit" value="Go" name="btnSign <input type="hidden" id="u\_p" name="u\_p" value </form> **data\_end**

### **JPCERT**

## **情報の暗号化**

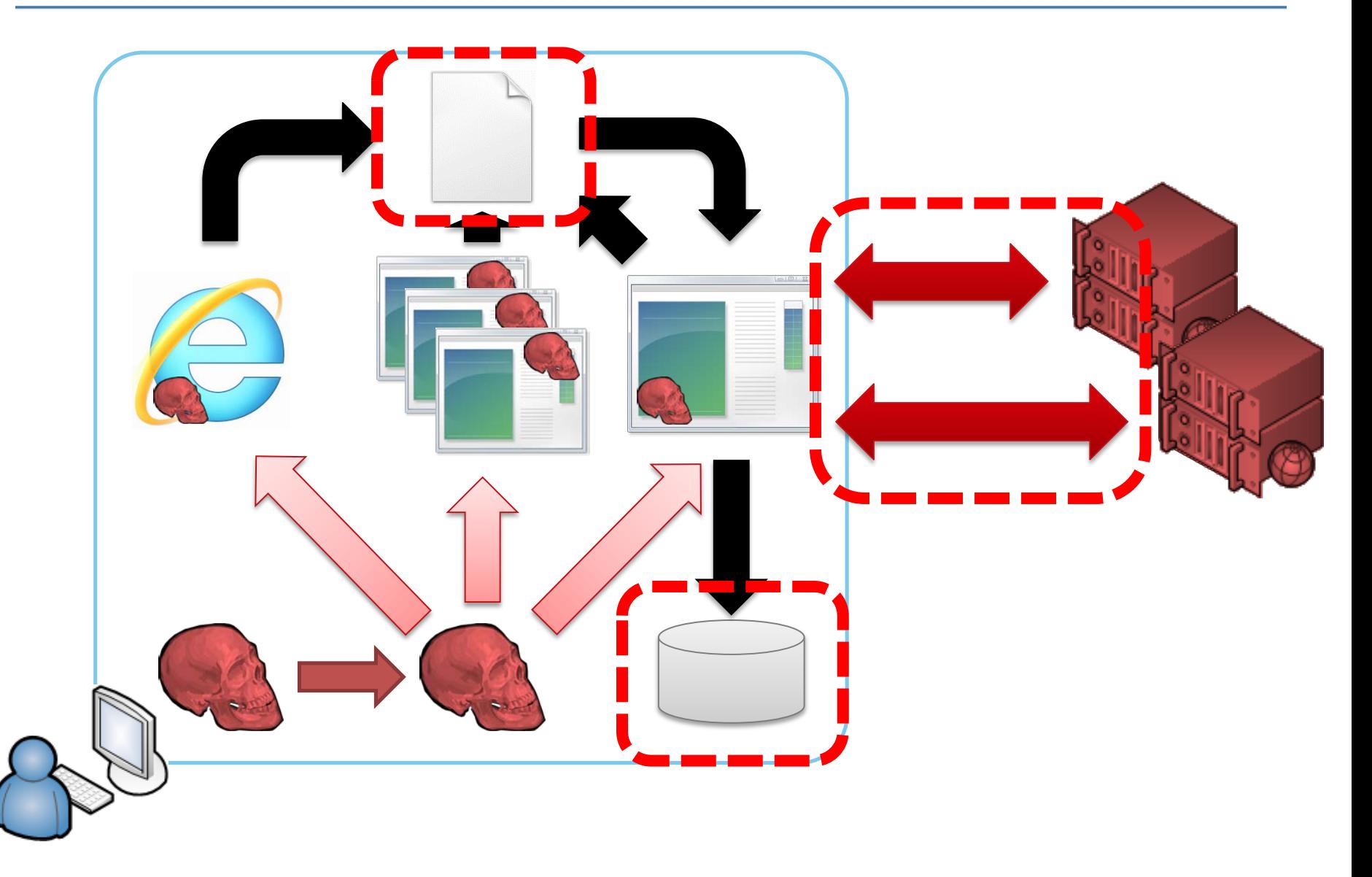

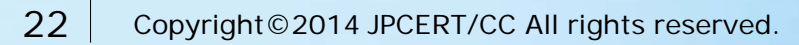

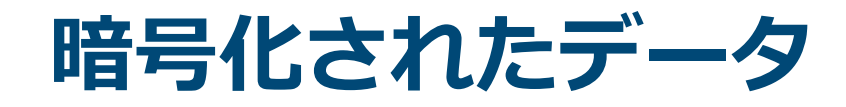

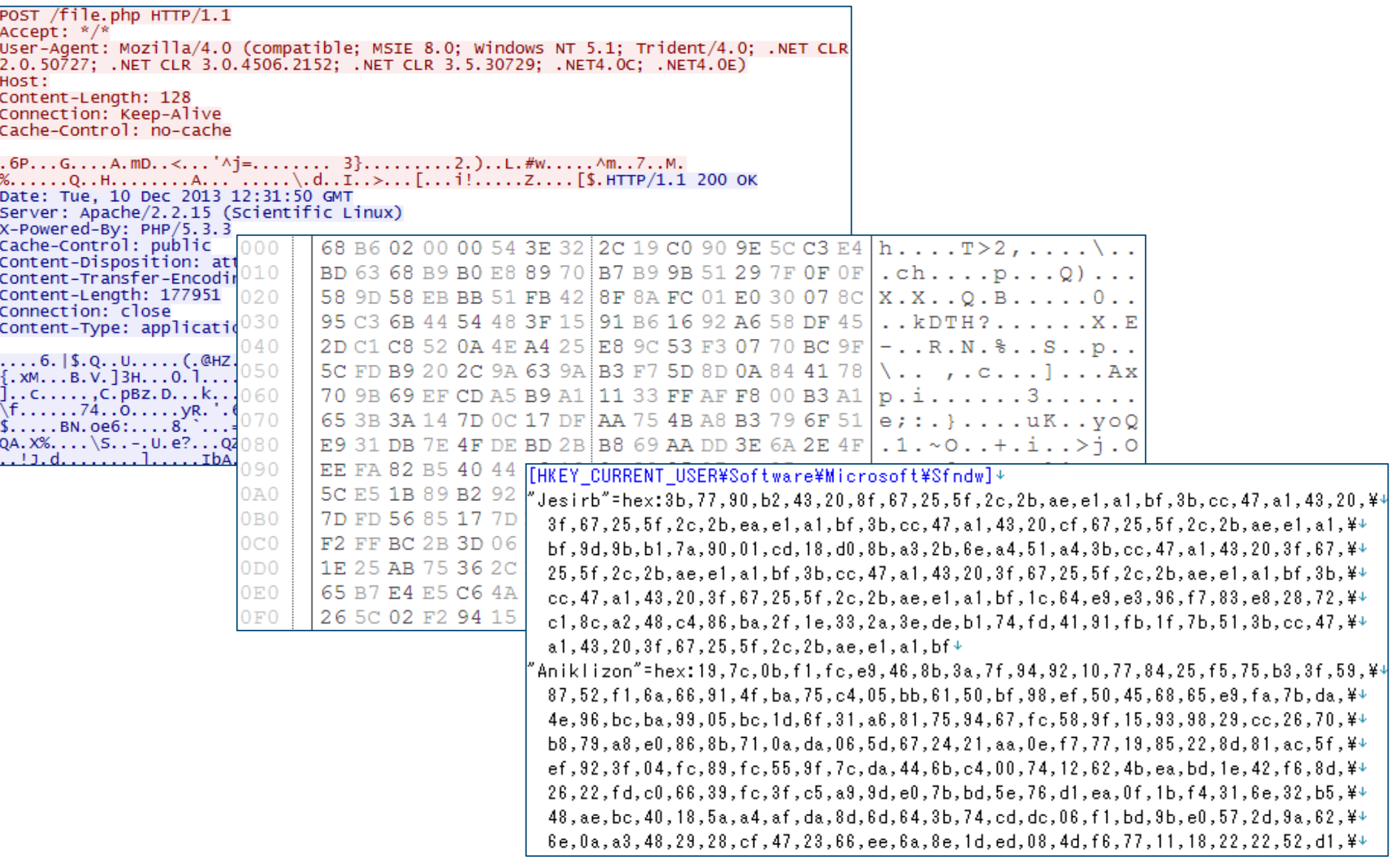

### **暗号化されたデータの内容**

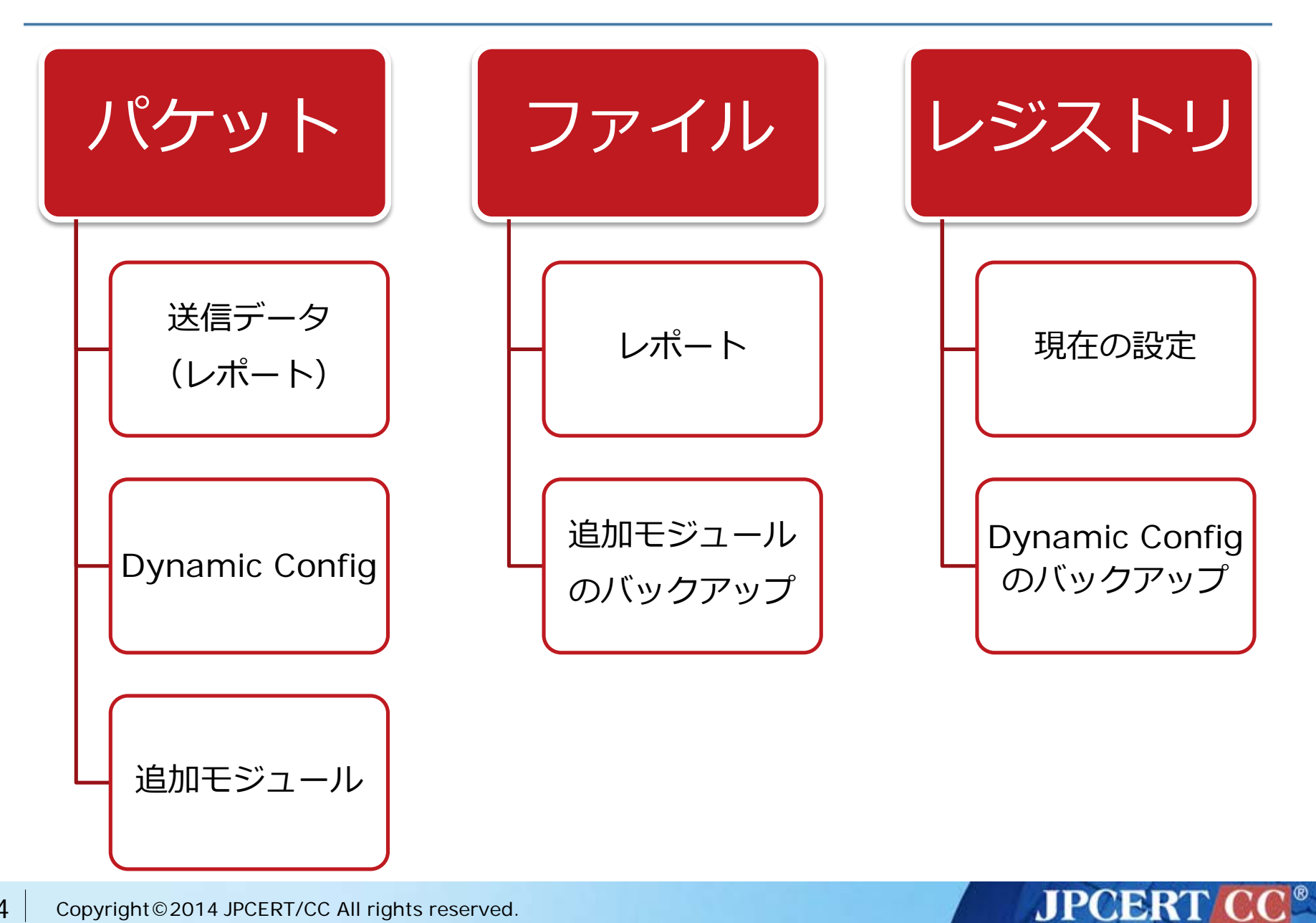

## **Citadel が用いる暗号方式**

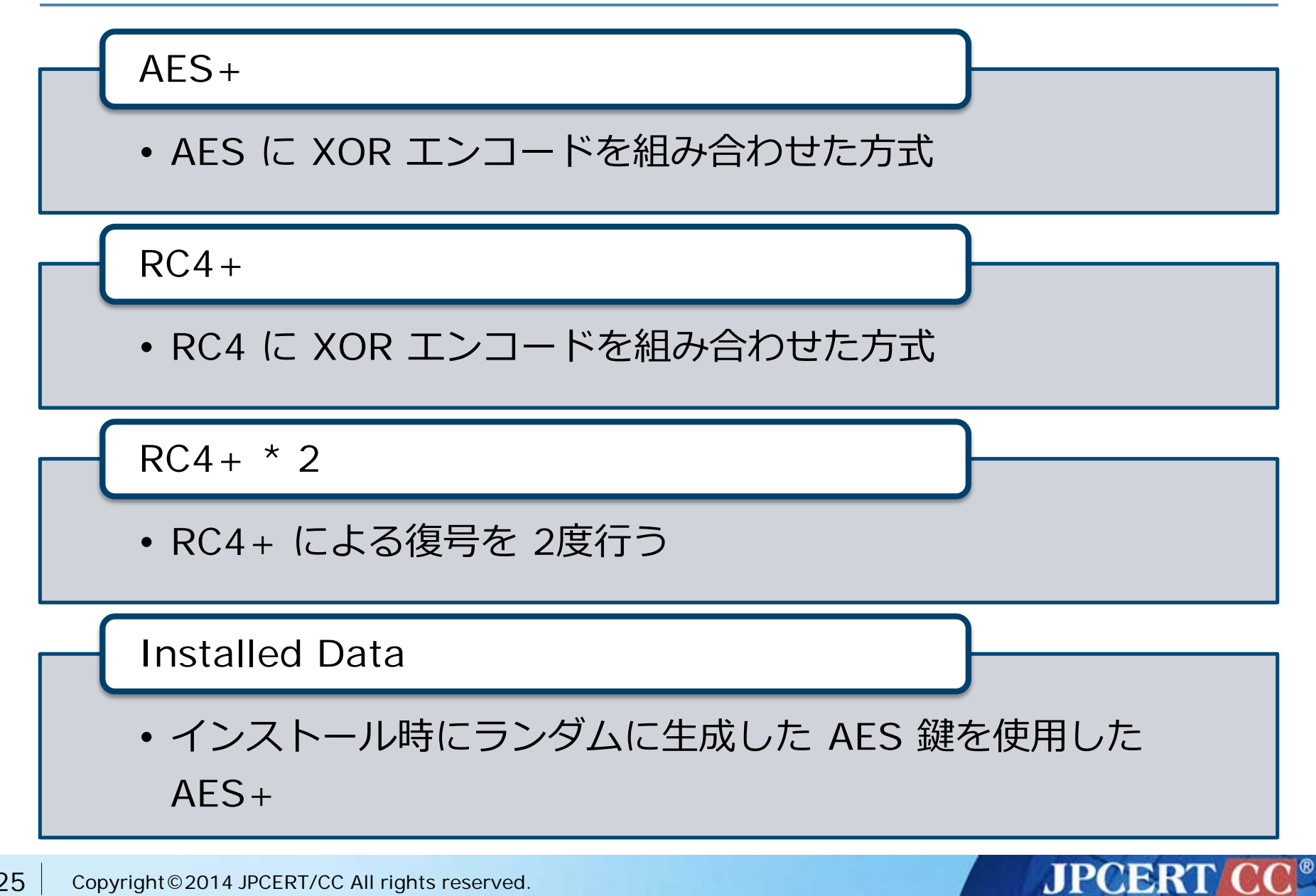

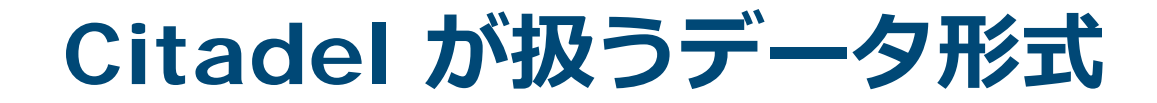

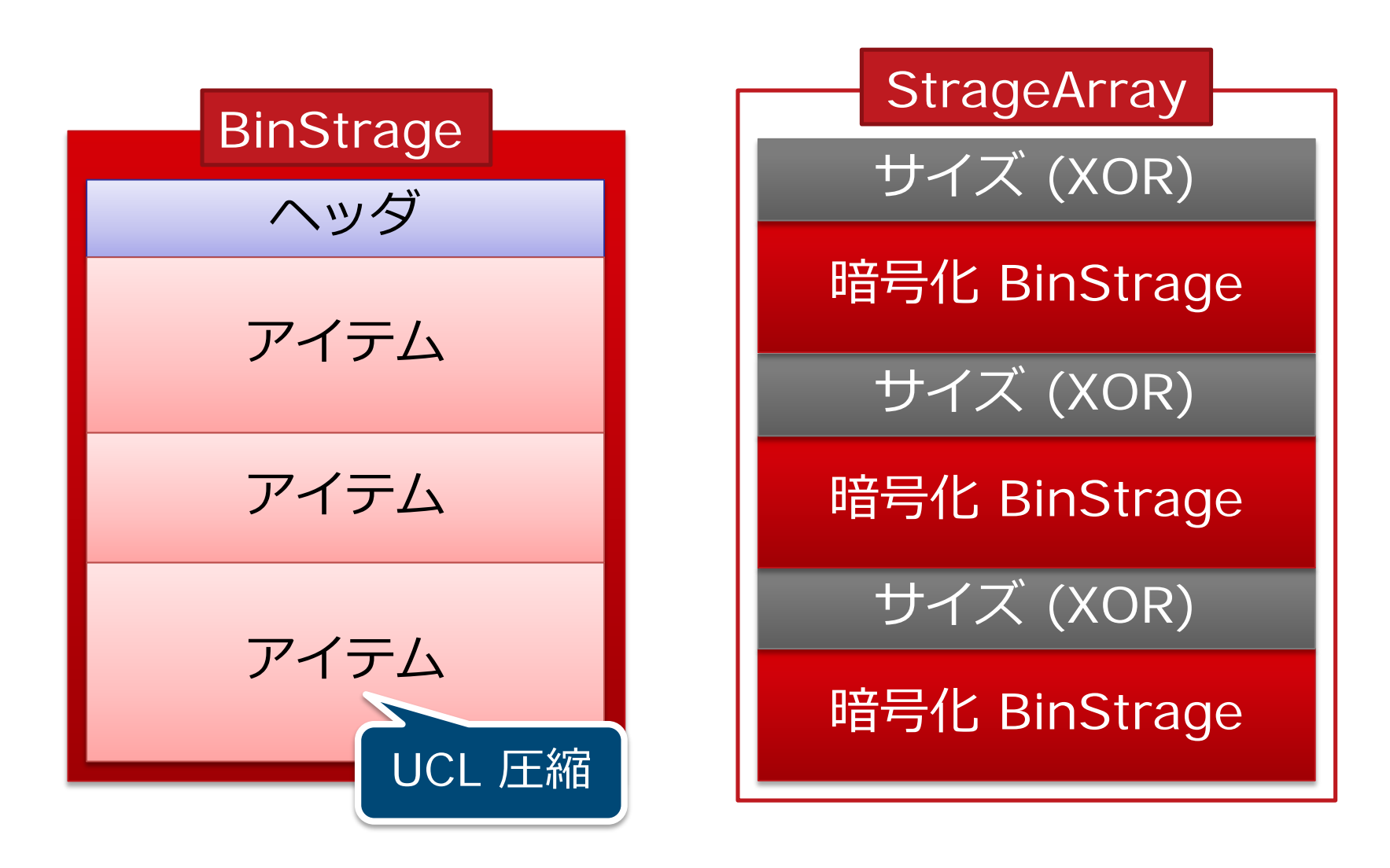

**JPCERT CO** 

## **Dynamic Config の場合**

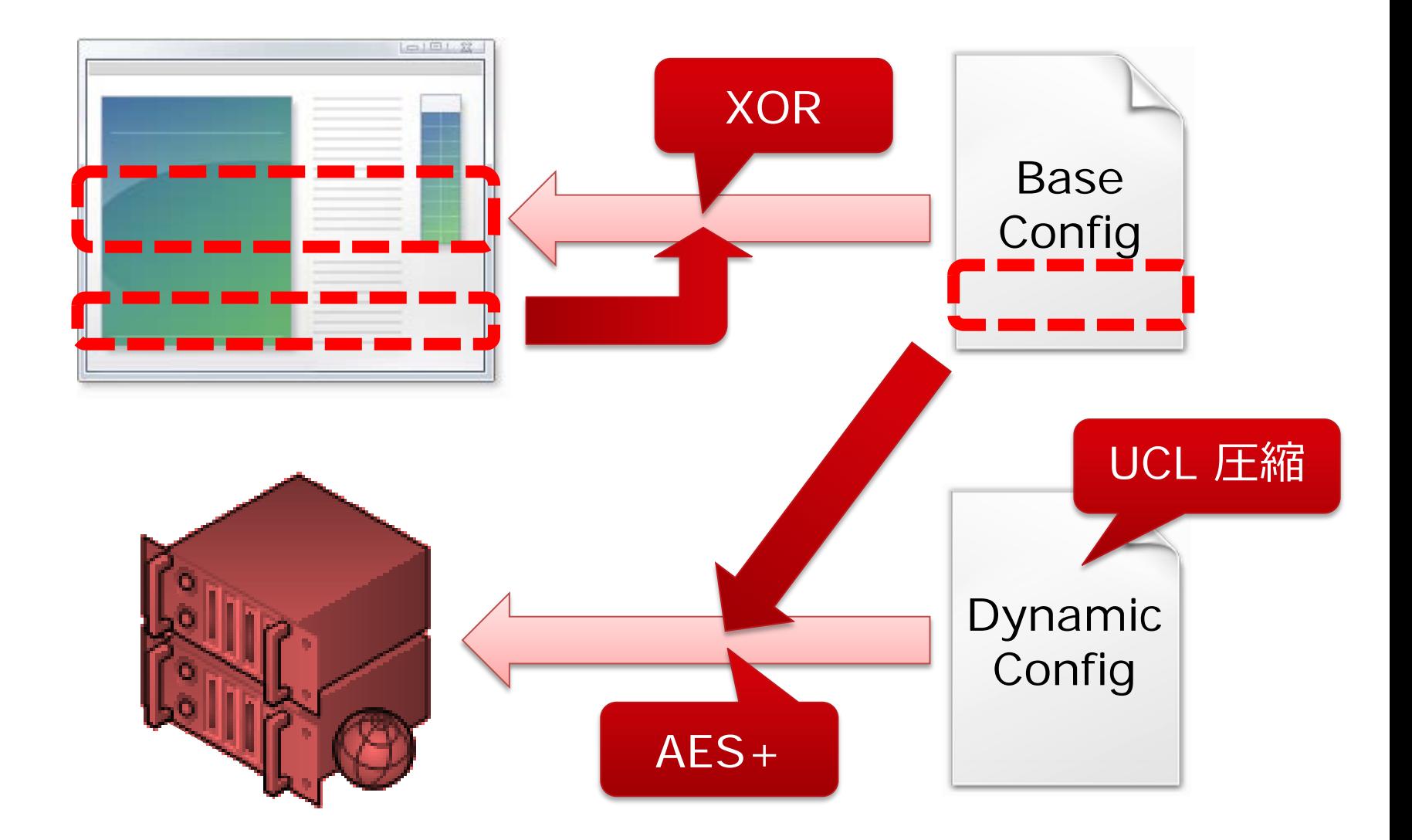

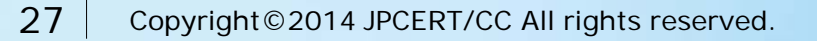

## **0x400 バイトのオーバーレイ**

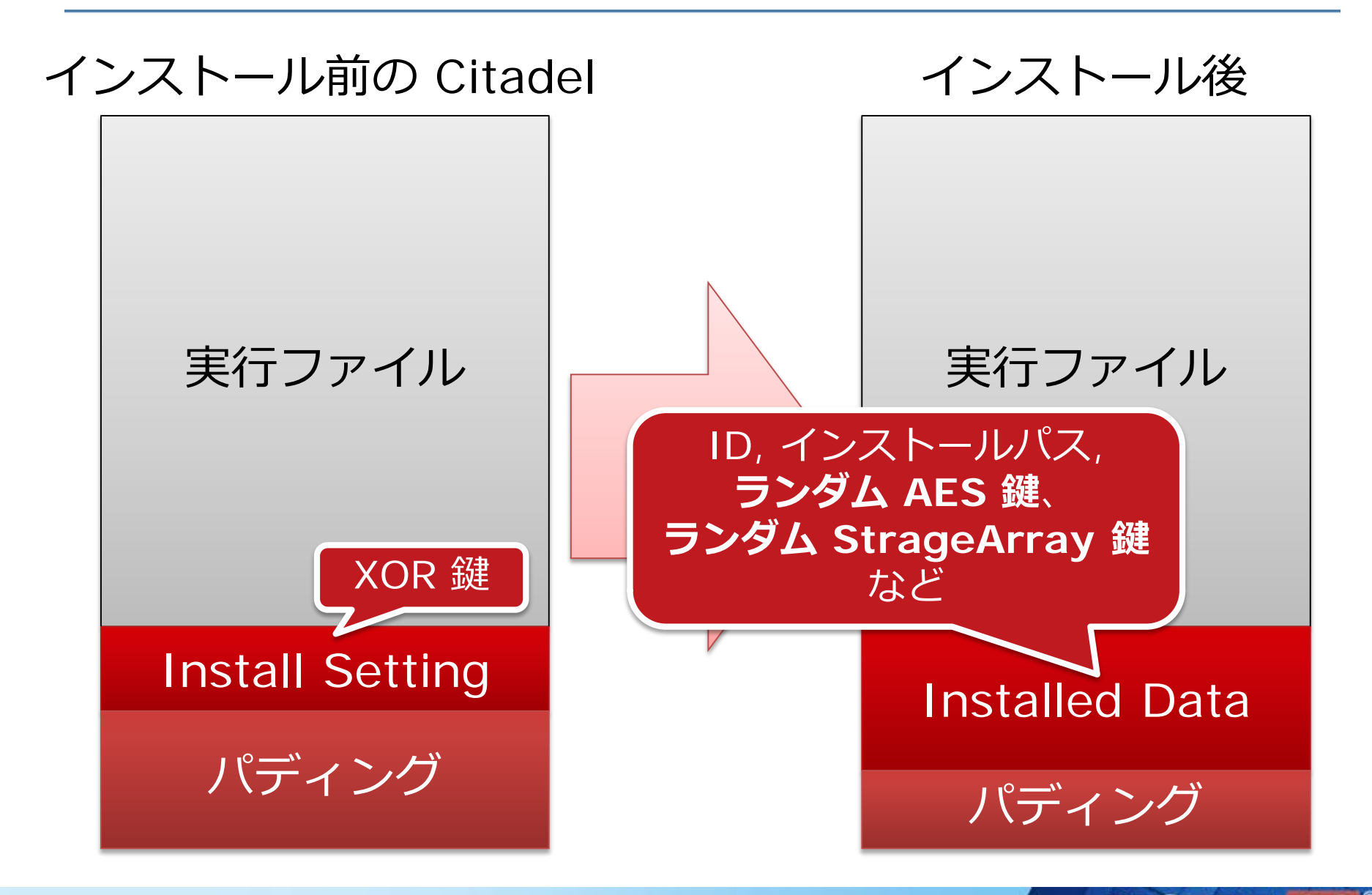

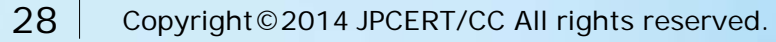

### **復号対象まとめ**

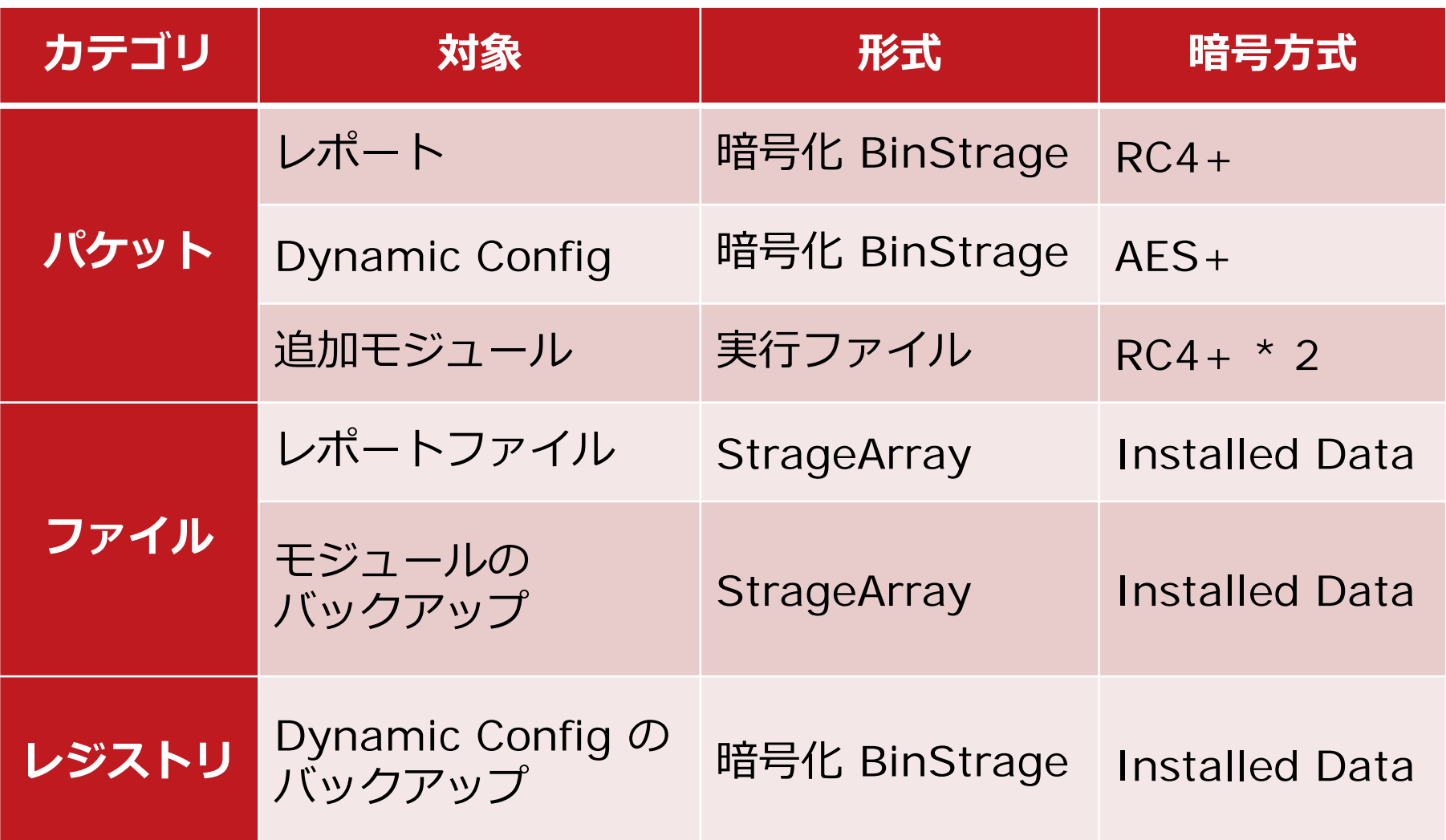

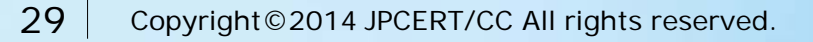

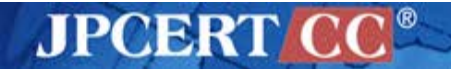

# **メイキング CITADEL DECRYPTOR**

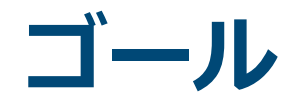

### ■ インシデント対応に必要な情報を復号する

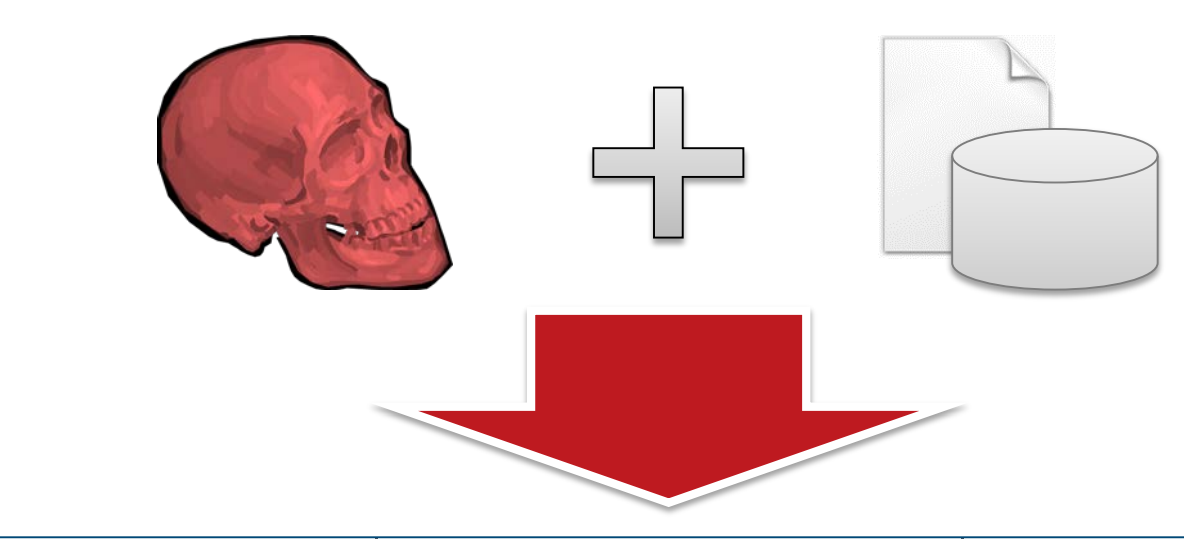

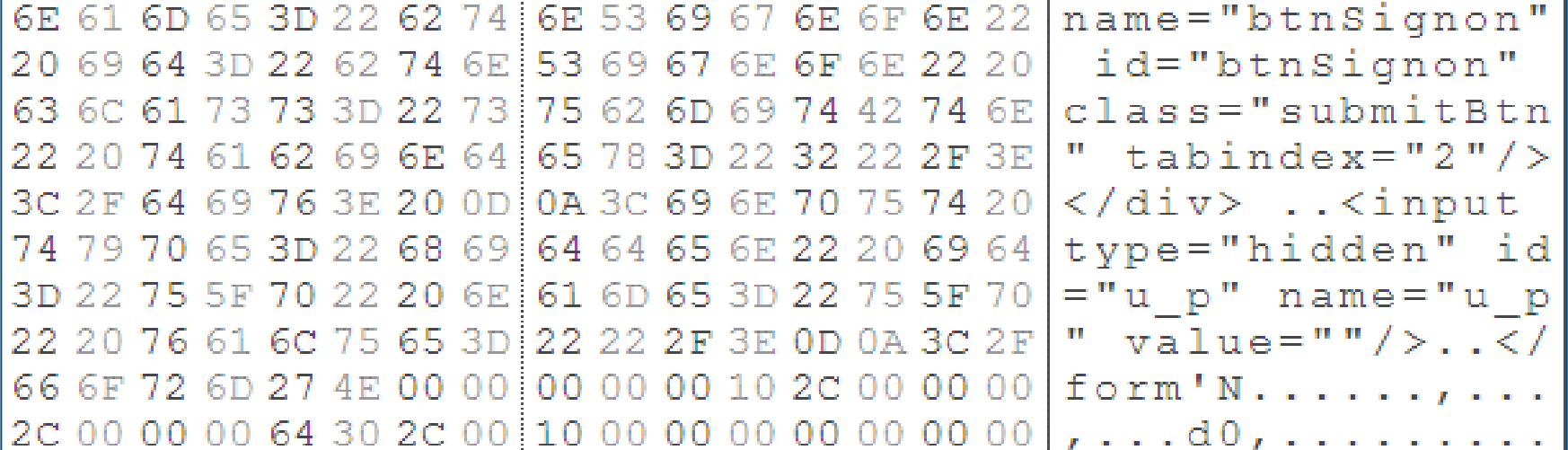

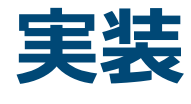

# Python PyCrypto

# pefile UCL

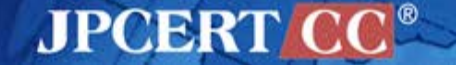

### **RC4+ 復号処理**

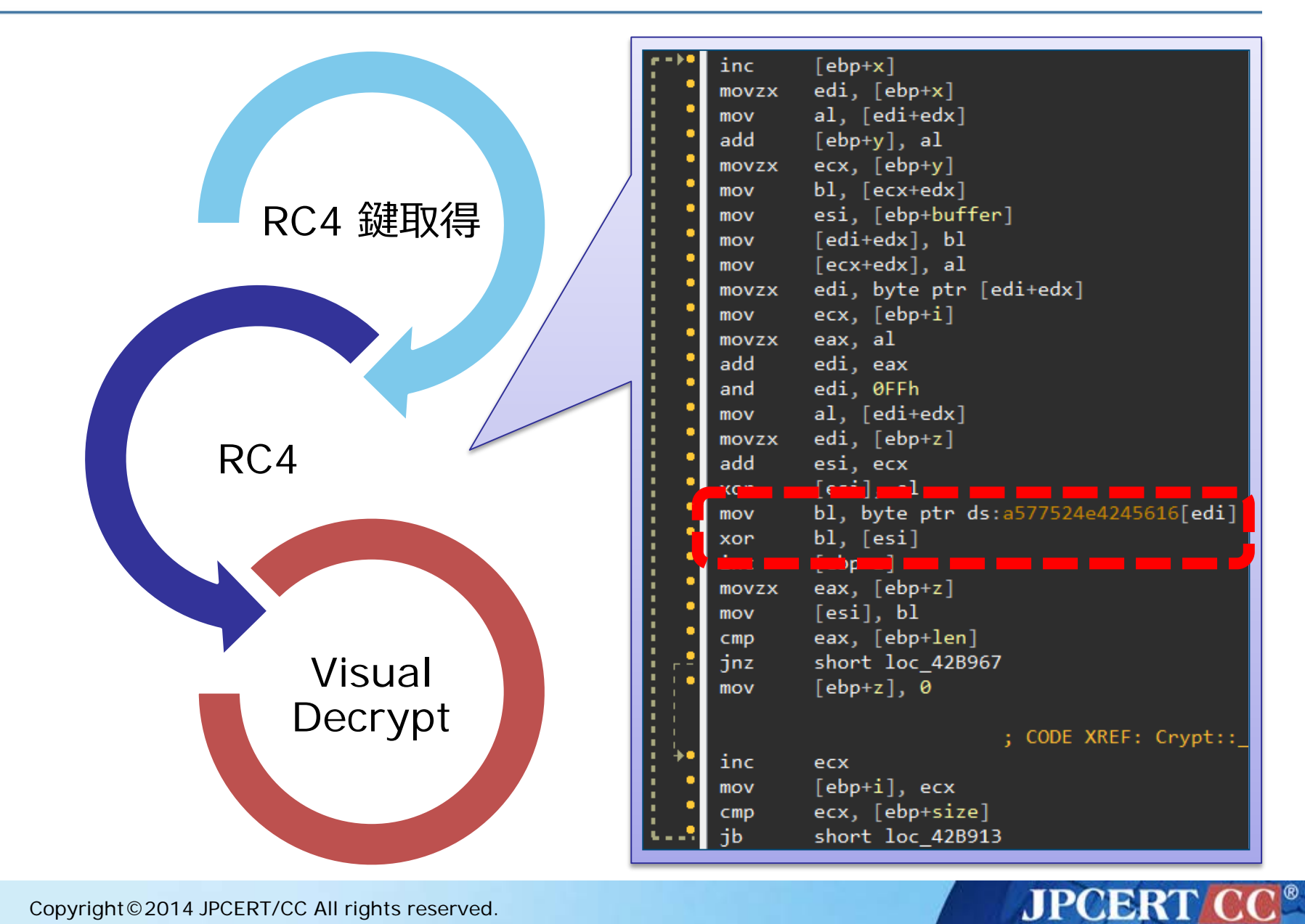

### **RC4+ 実装**

```
def rc4_plus_decrypt(login_key, base_key, buf):
  S1 = base_key['state']
  S2 = map(ord, login\_key)out =i = j = k = 0for c in buf:
     i = (i + 1) & OxFF
     j = (j + S1[i]) & OxFF
     S1[i], S1[j] = S1[j], S1[i]out += \text{chr}((\text{ord}(c) \wedge \text{S1}[(S1[i]+S1[j])\&OxFF])\land S2[k%len(S2)])
      k + = 1return out
```
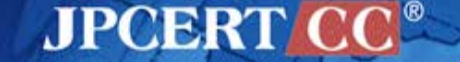

### **AES+ 復号処理**

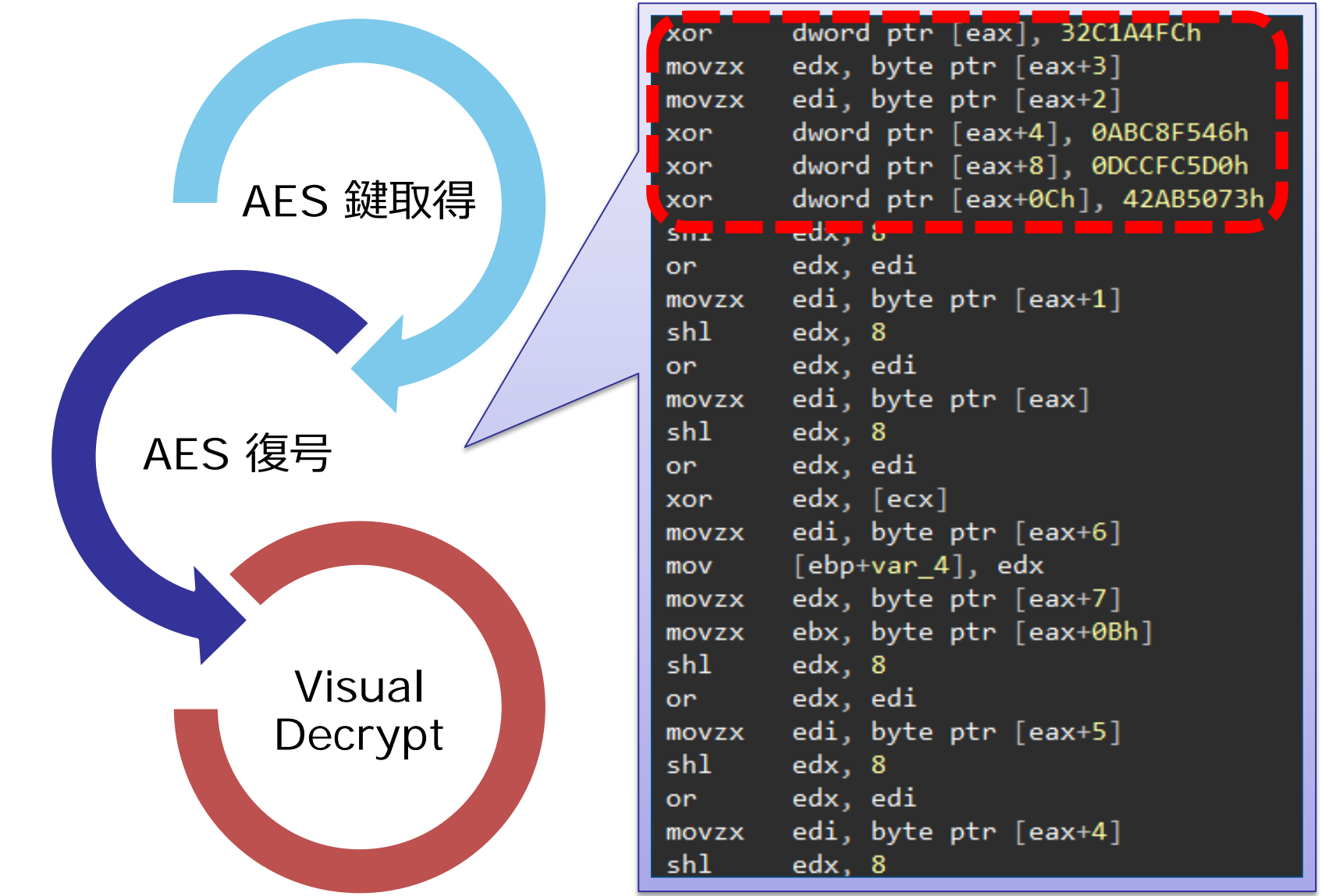

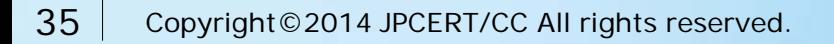

### **AES+ 実装**

```
def unpack_aes_plus(login_key, base_key, xor_key, 
aes_key, data):
  aes = AES.new(aes_key)
  tmp = aes.decrypt(data)
  out = "for i in range(len(tmp)):
     out += chr(ord(tmp[i]) \wedgeord(xor_key[i%len(xor_key)]))
  return out
```
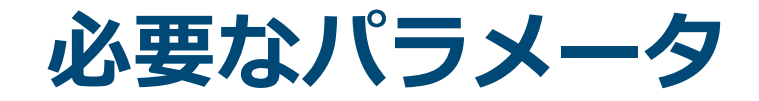

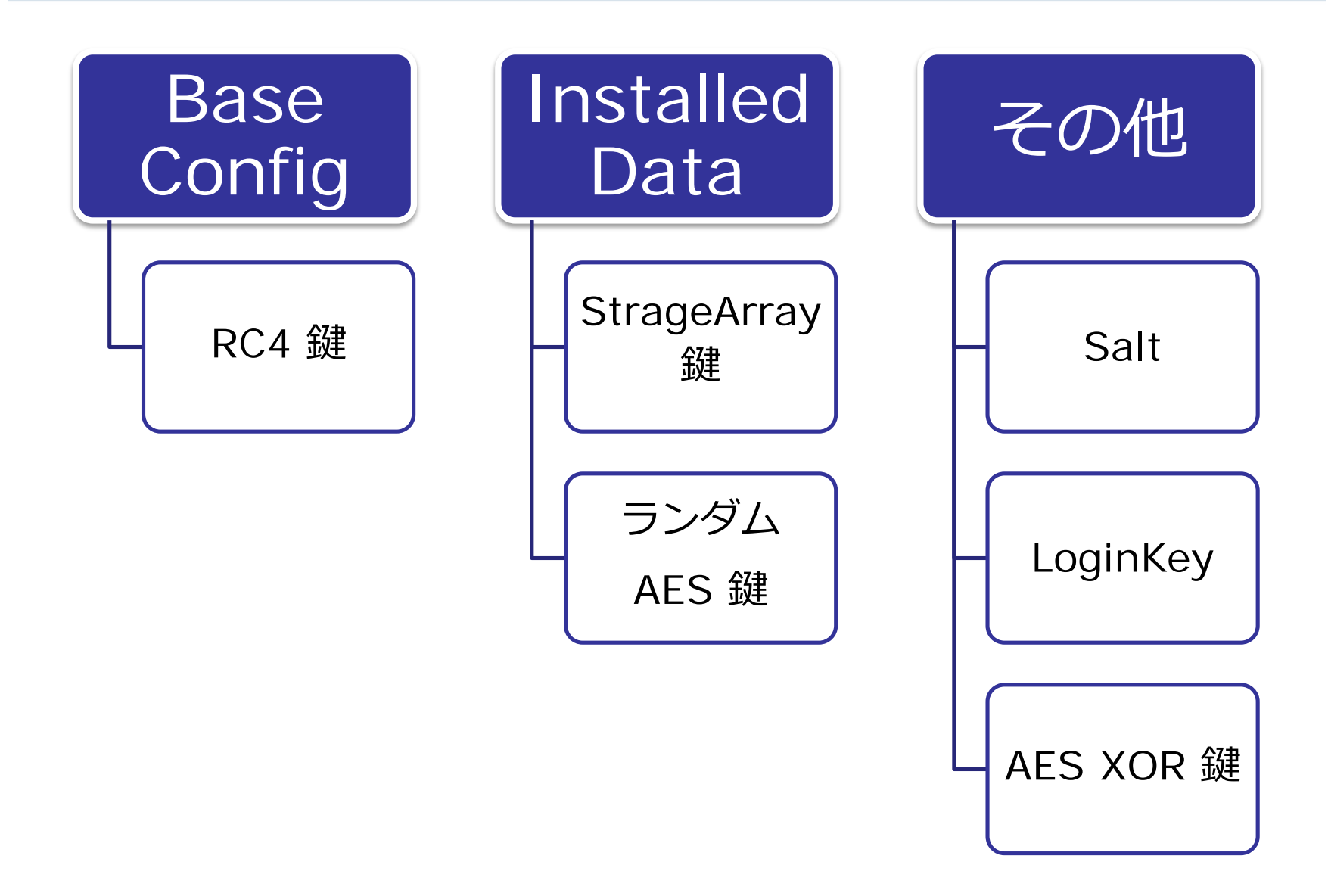

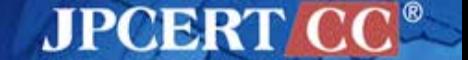

37 Copyright © 2014 JPCERT/CC All rights reserved.

**必要なパラメータの取得**

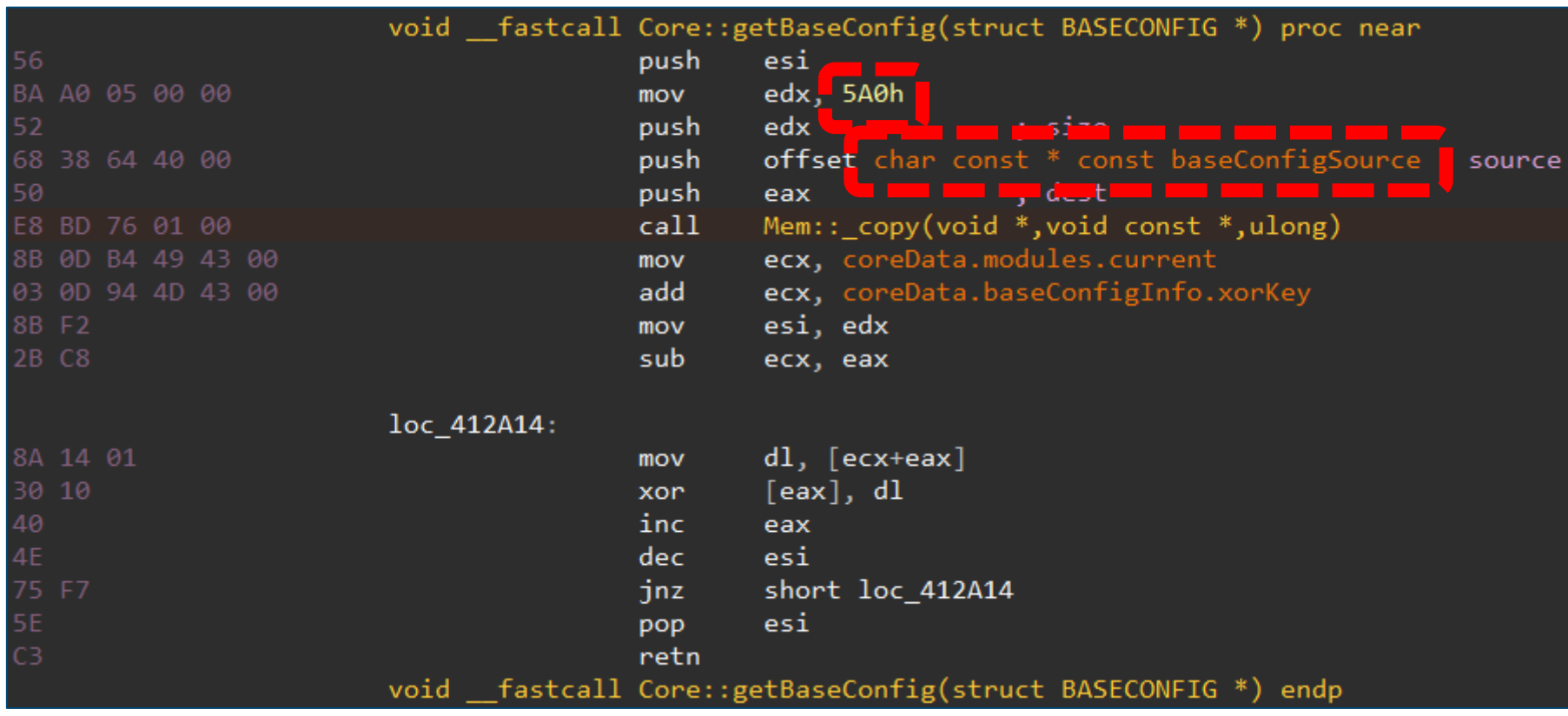

re.compile("**.\*¥x56¥xBA(..)¥x00¥x00¥x52¥x68(....) ¥x50¥xE8....¥x8B¥x0D.\***", re.DOTALL)

**JPCERT** 

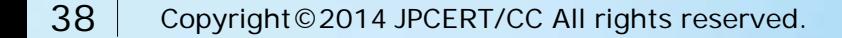

## **UCL Decompress**

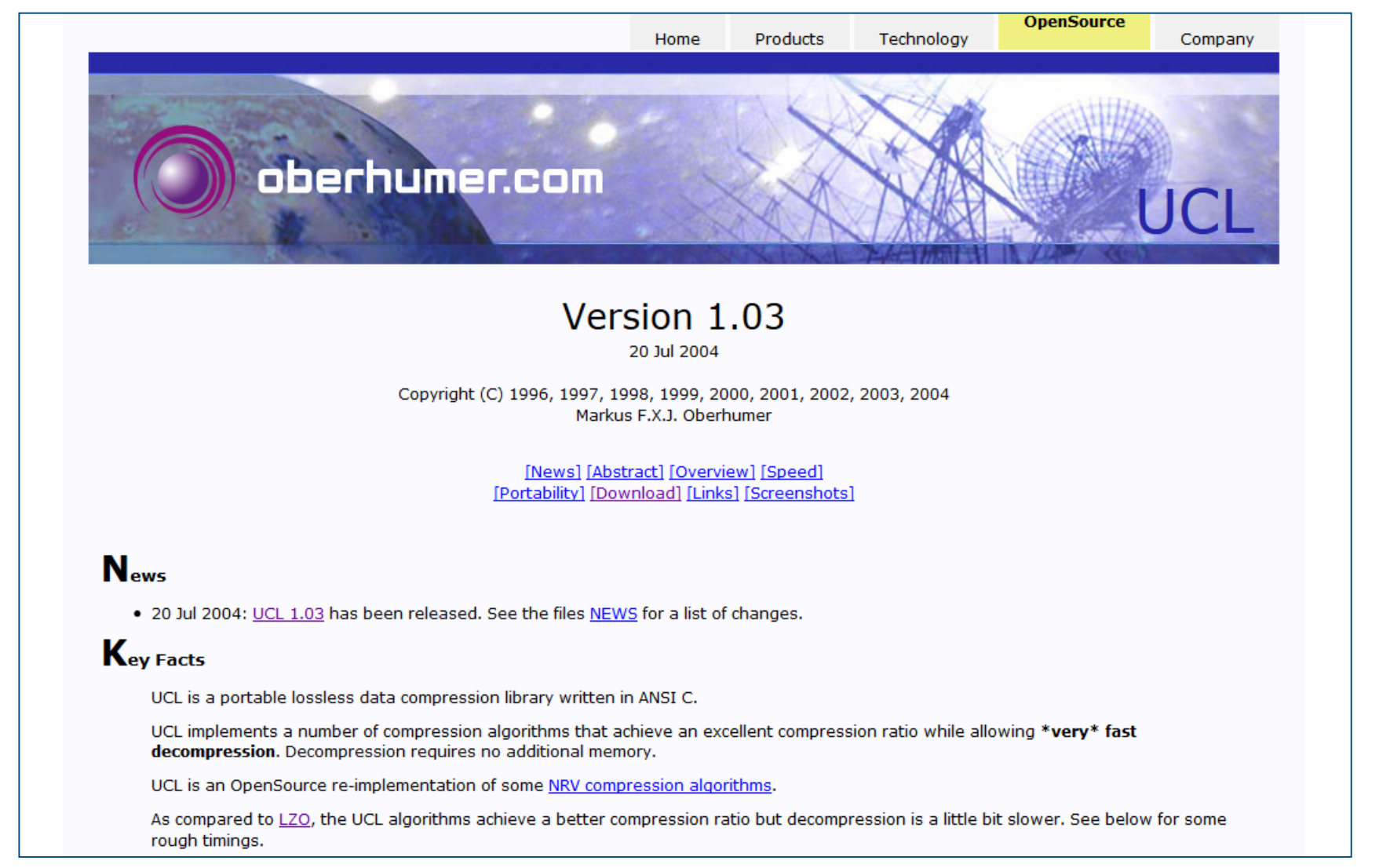

### http://www.oberhumer.com/opensource/ucl/

## **UCL Decompress 実装**

```
def _ucl_decompress(self, data):
  ucl = cdl.LoadLibrary(UCL)compressed = c_buffer(data)decompressed = c_buffer(DECOMPRESS_MAX_SIZE)
  decompressed\_size = c\_int()result = ucl.ucl_nrv2b_decompress_le32(
                            pointer(compressed),
                            c_int(len(compressed.raw)),
                            pointer(decompressed),
                            pointer(decompressed_size))
  return decompressed.raw[:decompressed_size.value]
```
**JPCERT** 

# **CITADEL DECRYPTOR**

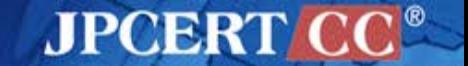

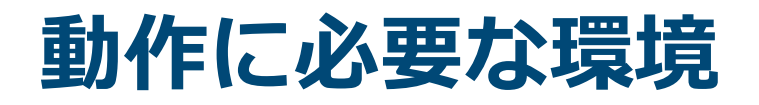

Windows + 32bit Python

•コードおよび使用しているライブラリが 64bit に対応していないため

### PyCrypto

- •Python の暗号モジュール
- •AES 復号を行うために使用
- •Windows 用のバイナリは
	- [•http://www.voidspace.org.uk/python/modules.shtml#pycrypto](http://www.voidspace.org.uk/python/modules.shtml)

### pefile

- •Python の Windows 実行ファイルをパースするモジュール
- •セクション等をパースして、必要な鍵を取り出すために使用

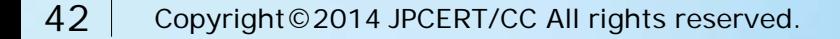

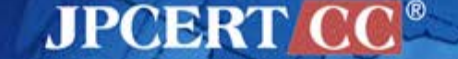

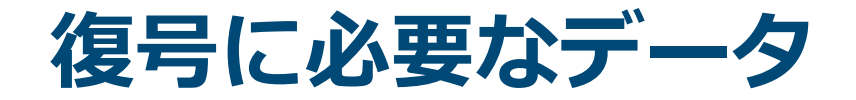

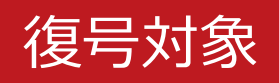

### アンパックされた Citadel 本体

- ベース RC4 鍵
- AES+ 用の XOR 鍵
- RC4 + 用の XOR 鍵 (LOGINKEY)
- $RC4+ HCD$  salt

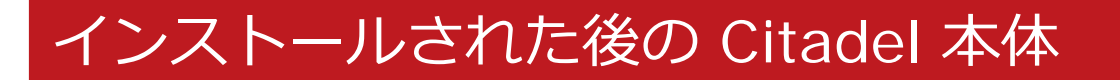

- Installed Data
	- ランダムに生成された AES 鍵
	- ランダムに生成された StrageArray 鍵

**JPCERT C** 

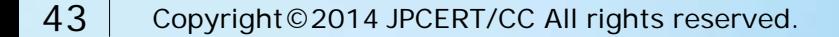

# **citadel\_decryptor.py**

- Citadel が扱う暗号化された様々なデータを復号するス クリプト
- 復号対象と、アンパックした本体は常に引数に入れる必 要がある

>**citadel\_decryptor.py** usage: citadel\_decryptor.py [-h] [-n] [-a] [-d] [-o OUT] [-D] [-l LOGIN] [-k KEY] [-x XOR] [-s SALT] [-i INSTALLED]  $\lceil -m \text{MOPE} \rceil$  [-v] **DAT EXE** citadel\_decryptor.py: error: too few arguments

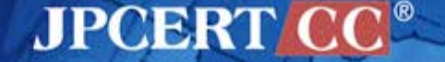

 $\vee$ 

![](_page_45_Picture_0.jpeg)

### ■ 以下のオプションと、復号対象およびアンパック後の Citadel を指定する

![](_page_45_Picture_103.jpeg)

![](_page_45_Picture_3.jpeg)

![](_page_46_Picture_0.jpeg)

![](_page_46_Picture_2.jpeg)

![](_page_47_Picture_0.jpeg)

レジストリデータのバイナリ化

• regedit を用いエクスポートしたデータを FileInsight のプラグインで バイナリデータに変換

**JPCERTI** 

• <https://github.com/nmantani/FileInsight-plugins>

アンパック

- •パッカーが呼び出す API でブレークする方法が簡単
	- WriteProcessMemory
	- CreateProcessW
	- VirtualFree / VirtualFreeEx / RtlFreeHeap
- •仮想メモリ上から実行ファイルそのものを取り出す
	- オーバーレイの 0x400 バイトを忘れずに切り取る

![](_page_48_Picture_0.jpeg)

今持っているツール

- Citadel Decryptor
- ZeuS Decryptor
	- Ver 2.0.8.9
	- Ver 2.9.6.1
- Ice IX Decryptor
- $\cdot$  etc.

# 持っていないツール

### • **Gameover (P2P ZeuS) Decryptor**

**JPCERT** 

![](_page_48_Picture_10.jpeg)

# **Thank You!**

### 連絡先

[aa-info@jpcert.or.jp](mailto:aa-info@jpcert.or.jp) [https://www.jpcert.or.jp](https://www.jpcert.or.jp/)

### インシデント報告

[info@jpcert.or.jp](mailto:info@jpcert.or.jp)

<https://www.jpcert.or.jp/form/>